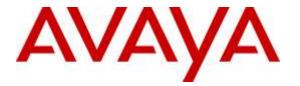

Avaya Solution & Interoperability Test Lab

# Application Notes for Avaya Proactive Contact 5.1.1 with Inisoft synTelate 5.1 using CTI and Proactive Agent Blending – Issue 1.0

#### Abstract

These Application Notes describe the configuration steps required for IniSoft synTelate Enterprise 5.1 to successfully interoperate with Avaya Proactive Contact 5.1.1 using Computer Telephony Interface. Inisoft synTelate is a call center scripting application for creating inbound and outbound campaigns and consists of the synTelate Designer and the synTelate Enterprise Agent. IniSoft synTelate Enterprise Agent was compliance tested against Avaya Proactive Contact 5.1.1 using Computer Telephony Interface.

Readers should pay attention to section 2, in particular the scope of testing as outlined in Section 2.1 as well as the observations noted in Section 2.2, to ensure that their own use cases are adequately covered by this scope and results.

Information in these Application Notes has been obtained through DevConnect Compliance Testing and additional technical discussions. Testing was conducted via the DevConnect Program at the Avaya Solution and Interoperability Test Lab.

# 1. Introduction

These Application Notes describe a compliance-tested configuration comprised of Avaya Proactive Contact 5.1.1 using Computer Telephony Interface Dialer (CTIDialer) and Inisoft synTelate Enterprise 5.1 (synTelate). Avaya CTI Dialer uses a Telephony Server Application Programming Interface (TSAPI) link with Avaya Aura® Application Enablement Services (AE Services).

Inisoft synTelate Enterprise is a call center scripting application for creating inbound and outbound campaigns, and consists of the Inisoft synTelate Designer and the Inisoft synTelate Agent. Inisoft synTelate Designer is a graphical tool that is used for the definition of the call flow and agent screens. Inisoft synTelate database consists of client records that are used during inbound and outbound campaigns which are imported from Avaya CTIDialer. Inisoft synTelate Agent uses Avaya Proactive Dialer Agent API (Agent API) to communicate with Avaya CTIDialer. This allows Inisoft synTelate to perform operations such as logging in and out the agent, joining a job, changing the agent state, handling calls and setting completion codes. Inisoft synTelate uses a TSAPI link to Avaya Aura® Application Enablement Services to receive inbound call events and to control the call (answer, hold, retrieve, hangup, etc.).

During compliance testing, Outbound, Managed, and Proactive Agent Blending (PAB) campaign types were run. Outbound campaign focuses only on outbound calls initiated by the dialer. Managed campaign is a special type of Outbound campaign where the agent releases the call to be dialed after reviewing the customer information.

PAB campaign can handle both outbound and inbound calls but it focuses on outbound calls releasing agents when an inbound call enters the monitored hunt group queue on Avaya Aura® Communication Manager. Predictive Agent Blending is achieved with a Computer Telephony Interface (CTI) link configured between Avaya CTIDialer and Avaya Aura® Application Enablement Services.

# 2. General Test Approach and Test Results

The interoperability compliance testing evaluated the ability of synTelate to carry out call handling functions in a variety of scenarios through its TSAPI and Agent API interface with AE Services and Proactive Contact 5.1.1, respectively. The feature test cases were performed both automatically and manually. Outbound calls were automatically placed and delivered to synTelate Agent by Proactive Contact, and inbound calls were manually placed and delivered to synTelate Agent by Communication Manager. Different types of jobs were exercised, along with different actions initiated from synTelate Agent, to verify proper generation and handling of supported messages from the Proactive Contact Agent API and from Application Enablement Services TSAPI. The Proactive Contact Editor was used to start/stop jobs. The verification included checking the display of fields, options, and values on synTelate Agent, and checking the exchanged API messages in the designer and agent logs. All test cases were executed.

## 2.1. Interoperability Compliance Testing

The feature testing focused on verifying proper display of the customized synTelate Agent with appropriate options, fields, and values for the following scenarios:

- Outbound and managed jobs
- Proactive Agent Blending
- Log in, join job, go on/off break, leave job, and logoff
- Hold, retrieve, call transfer, conference, place manual call, agent drop, customer drop, release line/hang-up, and finish work.
- Set callback and update customer fields

## 2.2. Test Results

All test cases that were executed have successfully passed. With the following observations:

- Upon the arrival of the first inbound (ACD) call, subsequent to the agent being acquired from an outbound job, to handle an inbound (ACD) call by PAB, the TSAPI log displays two csta\_delivered events.
- After the call is completed, only one delivered event is cleared, leaving the Agent unable to handle further calls due to the second delivered event not being cleared.
- Once manually cleared, it was found that subsequent inbound (ACD) calls operate as normal, with the TSAPI log showing only one csta\_delivered event, as expected.
- This includes the subsequent occasions that PAB switches the agent back and forth between inbound (ACD) and outbound calls.

Contact Inisoft using the details below for the bugfix of this issue. The nature of this bugfix is to clear all csta\_delivered events upon the completion of a call.

## 2.3. Support

Technical support on synTelate can be obtained through the following:

- Phone: (603) 383-4999 or +44 (0) 141-552-8800
- Email: support@inisoft.co.uk

# 3. Reference Configuration

The configuration used for the compliance testing is shown in **Figure 1**. In the compliance testing, synTelate used the Agent API to monitor and control outbound calls for the agents, and used TSAPI to monitor and control the inbound calls for the agents.

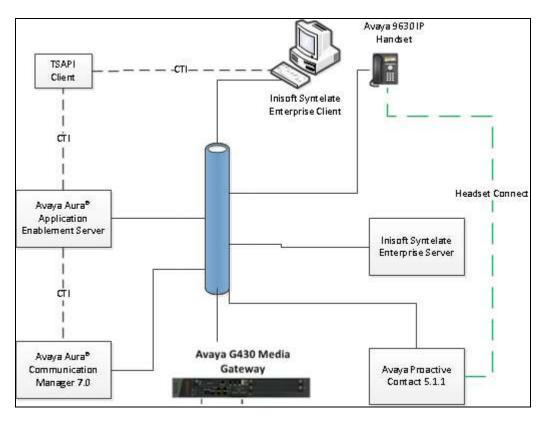

Figure 1: Inisoft synTelate with Avaya Proactive Contact using CTI and Proactive Agent Blending

# 4. Equipment and Software Validated

The following equipment and software were used for the sample configuration provided:

| Equipment                    | Software                                     |
|------------------------------|----------------------------------------------|
| VMware virtual machine       | Avaya Aura® Communication Manager 7.0.1      |
|                              | R17x.00.0.441.0-22477                        |
| G430 Media Gateway           | FW 37.20.0                                   |
| Avaya S8730 Server           | Avaya Proactive Contact 5.1.1 with Patch 392 |
| VMware virtual machine       | Avaya Aura® Application Enablement           |
|                              | Services 7.0.0.0.13-0                        |
| Inisoft synTelate Enterprise | 5.1.0                                        |
|                              |                                              |

# 5. Configure Avaya Aura® Communication Manager

This section provides the procedures for configuring Communication Manager to support the CTI integration. The procedures include the following areas.

- Configure AEServices
- Configure Avaya Proactive Contact Adjunct Route
- Configure Inbound ACD
- Configure Avaya Proactive Contact Acquire feature
- Configure ACD agent for Proactive Agent Blend
- Configure feature access codes for Call Centre features
- Configure Phantom Extensions
- Configure and record Announcements

## 5.1. Configure AEServices

Enter the node-name and IP address for the Application Enablement Server. Take a note of the C-LAN node name and IP Address.

| change node-names | ip           |               | Page | 1 of | 2 |
|-------------------|--------------|---------------|------|------|---|
|                   |              | IP NODE NAMES |      |      |   |
| Name              | IP Address   |               |      |      |   |
| CLAN              | 10.10.16.31  |               |      |      |   |
| CM521             | 10.10.16.23  |               |      |      |   |
| Gateway           | 10.10.16.1   |               |      |      |   |
| IPbuffer          | 10.10.16.184 |               |      |      |   |
| Intuition         | 10.10.16.51  |               |      |      |   |
| MedPro            | 10.10.16.32  |               |      |      |   |
| Presence          | 10.10.16.83  |               |      |      |   |
| RDTT              | 10.10.16.185 |               |      |      |   |
| SESMNGR           | 10.10.16.44  |               |      |      |   |
| SM1               | 10.10.16.43  |               |      |      |   |
| SM61              | 10.10.16.201 |               |      |      |   |
| default           | 0.0.0        |               |      |      |   |
| devconaes61       | 10.10.16.30  |               |      |      |   |

Administer the CTI Link which will be used to connect to AE Services.

| add cti-li | nk 1        | Page | 1 of | 3    |
|------------|-------------|------|------|------|
|            | CTI LINK    |      |      |      |
| CTI Link:  | 1           |      |      |      |
| Extension: | 1111        |      |      |      |
| Type:      | ADJ-IP      |      |      |      |
|            |             |      | COF  | र: 1 |
| Name:      | devconaes61 |      |      |      |

| change ip-s                   | services |                             |                              |                  | Page 1 of      | 4 |
|-------------------------------|----------|-----------------------------|------------------------------|------------------|----------------|---|
| Service<br>Type               | Enabled  | Local<br>Node               | IP SERVICES<br>Local<br>Port | Remote<br>Node   | Remote<br>Port |   |
| CDR1<br>CDR2<br><b>AESVCS</b> | У        | CLAN<br>CLAN<br><b>CLAN</b> | 0<br>0<br><b>8765</b>        | IPbuffer<br>RDTT | 9000<br>9001   |   |

Configure IP-Services for the AESVCS service using the C-LAN node name as noted above.

On Page 4, set the AE Services Server node-name and the password AE Services will use to authenticate with Communication Manager.

| change ip-ser |                       |                       |         | Page | <b>4</b> of | 4 |
|---------------|-----------------------|-----------------------|---------|------|-------------|---|
|               |                       | AE Services Administr | ation   |      |             |   |
| Server ID     | AE Services<br>Server | Password              | Enabled | Sta  | atus        |   |
| 1:            | devconaes61           | Avayapassword1        | У       | in   | use         |   |
|               |                       |                       |         |      |             |   |

### 5.2. Configure Avaya Proactive Contact Adjunct Route

The following is configured in order to route calls from Communication Manager to Proactive Contact Agents. This is the VDN which is referenced in the Proactive Contact Editor when the outbound job is administered

```
add vdn 8274002
                                                                     1 of
                                                              Page
                                                                            3
                            VECTOR DIRECTORY NUMBER
                             Extension: 8274002
                                 Name*: Adjunct Route
                           Destination: Vector Number
                                                              3
                   Attendant Vectoring? n
                  Meet-me Conferencing? n
                    Allow VDN Override? n
                                   COR: 1
                                   TN*: 1
                              Measured: none
       VDN of Origin Annc. Extension*:
                            1st Skill*:
                            2nd Skill*:
                            3rd Skill*:
```

VDN 1803 has a destination of Vector Number 3. The routing link number is established by the administered position in the ip-services Page 4.

| change vector 3 |                                        | Page   | 1 of     | 6  |
|-----------------|----------------------------------------|--------|----------|----|
|                 | CALL VECTOR                            |        |          |    |
| Number: 3       | Name: Adjunct Rt                       |        |          |    |
| Multimedia? n   | Attendant Vectoring? n Meet-me Conf? n | n      | Loc}     | x? |
| n               |                                        |        |          |    |
| Basic? y        | EAS? y G3V4 Enhanced? y ANI/II-Digits? | Y ASAI | Routing  | J? |
| У               |                                        |        |          |    |
| Prompting? y    | LAI? y G3V4 Adv Route? y CINFO? y BSR? | y Hol: | idays? y | 7  |
| Variables? y    | 3.0 Enhanced? y                        |        |          |    |
| 01 adjunct      | routing link 1                         |        |          |    |
| 02 wait-time    | 2 secs hearing silence                 |        |          |    |

#### 5.3. Configure Inbound ACD

This VDN is used for delivering inbound calls to ACD agents independent of Proactive Contact.

| add | vdn | 8274001 | •                        |               | Page | 1 of | 3 |
|-----|-----|---------|--------------------------|---------------|------|------|---|
|     |     |         | VECTOR DIREC             | CTORY NUMBER  |      |      |   |
|     |     |         |                          |               |      |      |   |
|     |     |         | Extension:               |               |      |      |   |
|     |     |         | Name*:                   | Inbound       |      |      |   |
|     |     |         | Destination:             | Vector Number | 2    |      |   |
|     |     |         | Attendant Vectoring?     | n             |      |      |   |
|     |     |         | Meet-me Conferencing?    | n             |      |      |   |
|     |     |         | Allow VDN Override?      | n             |      |      |   |
|     |     |         | COR:                     | 1             |      |      |   |
|     |     |         | TN*:                     | 1             |      |      |   |
|     |     |         | Measured:                | none          |      |      |   |
|     |     |         |                          |               |      |      |   |
|     |     |         |                          |               |      |      |   |
|     |     | VDN of  | Origin Annc. Extension*: |               |      |      |   |
|     |     |         | 1st Skill*:              |               |      |      |   |
|     |     |         | 2nd Skill*:              |               |      |      |   |
|     |     |         | 3rd Skill*:              |               |      |      |   |

VDN 1802 has a destination of Vector Number 2, which delivers calls to the agent skill.

change vector 2 Page 1 of 6 CALL VECTOR Number: 2 Name: Inbound Multimedia? n Attendant Vectoring? n Meet-me Conf? n Lock? n Basic? y EAS? y G3V4 Enhanced? y ANI/II-Digits? y ASAI Routing? У Prompting? y LAI? y G3V4 Adv Route? y CINFO? y BSR? y Holidays? y Variables? y 3.0 Enhanced? y 01 queue-to skill 2 pri h 02 wait-time 60 secs hearing ringback

Calls routed to VDN 8274001 will route to skill 2, this is administered as a hunt group

| add hunt-group 2         |           | Page 1 of 4               |
|--------------------------|-----------|---------------------------|
|                          | HUN       | NT GROUP                  |
|                          |           |                           |
| Group Number:            | 2         | ACD? y                    |
| Group Name:              | Inbound   | Queue? y                  |
| Group Extension:         | 3092      | Vector? y                 |
| Group Type:              | ucd-mia   |                           |
| TN:                      | 1         |                           |
| COR:                     | 1         | MM Early Answer? n        |
| Security Code:           |           | Local Agent Preference? n |
| ISDN/SIP Caller Display: |           |                           |
|                          |           |                           |
| Queue Limit:             | unlimited |                           |
| Calls Warning Threshold: | Port:     |                           |
| Time Warning Threshold:  | Port:     |                           |

| add hunt-group 2                                                     | Page 2 of 4                            |
|----------------------------------------------------------------------|----------------------------------------|
|                                                                      | HUNT GROUP                             |
| Skill? <b>y</b><br>AAS? n<br>Measured: none<br>Supervisor Extension: | Expected Call Handling Time (sec): 180 |
| Controlling Adjunct: none                                            |                                        |
| Timed ACW Interval (sec):<br>Multiple Call Handling: none            |                                        |

### 5.4. Configure Avaya Proactive Contact Acquire feature

In order for Proactive Agent Blend to function, Communication Manager must be configured with a VDN monitored by Proactive Contact. When the agents who belong to the skill which the Acquire VDN monitors are not taking any inbound ACD calls, they are automatically acquired by Proactive Contact to service calls delivered by the outbound job administered in Proactive Contact Editor.

```
add vdn 8274000
                                                                             3
                                                                      1 of
                                                              Page
                            VECTOR DIRECTORY NUMBER
                             Extension: 8274000
                                 Name*: Dialer Acquire-Out
                           Destination: Vector Number
                                                              1
                   Attendant Vectoring? n
                  Meet-me Conferencing? n
                    Allow VDN Override? n
                                   COR: 1
                                   TN*: 1
                              Measured: none
        VDN of Origin Annc. Extension*:
                            1st Skill*:
                            2nd Skill*:
                            3rd Skill*:
```

VDN 1801 has a destination of Vector Number 1, which monitors the Acquire skill.

```
change vector 1
                                                           Page
                                                                  1 of
6
                               CALL VECTOR
   Number: 1
                          Name: DialerAcquireOu
Multimedia? n
               Attendant Vectoring? n Meet-me Conf? n
                                                                  Lock?
n
    Basic? y EAS? y G3V4 Enhanced? y
                                        ANI/II-Digits? y
                                                          ASAI Routing?
У
Prompting? y LAI? y G3V4 Adv Route? y CINFO? y BSR? y
                                                           Holidays? y
Variables? y 3.0 Enhanced? y
01 queue-to
              skill 1
                        pri m
02 wait-time
              60 secs hearing ringback
```

As shown in vector 1, skill 1 will be the skill in which the agents required for Proactive Agent Blending will reside. Skill 1 is administered as a hunt group

| add hunt-group 1         |                    | Pag               | е | 1 of | 4 |
|--------------------------|--------------------|-------------------|---|------|---|
|                          | HUNT GROUP         |                   |   |      |   |
|                          |                    |                   |   |      |   |
| Group Number:            | 1                  | ACD?              | У |      |   |
| Group Name:              | Dialer Acquire-Out | Queue?            | У |      |   |
| Group Extension:         | 3091               | Vector?           | У |      |   |
| Group Type:              | ucd-mia            |                   |   |      |   |
| TN:                      | 1                  |                   |   |      |   |
| COR:                     | 1                  | MM Early Answer?  | n |      |   |
| Security Code:           | Local              | Agent Preference? | n |      |   |
| ISDN/SIP Caller Display: |                    |                   |   |      |   |
|                          |                    |                   |   |      |   |
| Queue Limit:             | unlimited          |                   |   |      |   |
| Calls Warning Threshold: | Port:              |                   |   |      |   |
| Time Warning Threshold:  | Port:              |                   |   |      |   |

| add hunt-group 1                                                                 |            | Page 2 of 4     |
|----------------------------------------------------------------------------------|------------|-----------------|
|                                                                                  | HUNT GROUP |                 |
| Skill? <b>y</b><br>AAS? n<br>Measured: n<br>Supervisor Extension:                | one        | Time (sec): 180 |
| Controlling Adjunct: n<br>Timed ACW Interval (sec):<br>Multiple Call Handling: n |            |                 |

# 5.5. Configure ACD agent for Proactive Agent Blend

In order for the ACD agent to be acquired by Proactive Contact once it has completed taking inbound calls using the Proactive Agent Blend feature, it must be in both the inbound skill (2) and the Acquire skill (1).

| add agent-loginID 8271001  |                             | Page 1 of 3                                      |  |
|----------------------------|-----------------------------|--------------------------------------------------|--|
| add agent-ioginib 82/1001  | ACENIE LOCINIED             | Page I OI S                                      |  |
|                            | AGENT LOGINID               |                                                  |  |
| I a sei a ID.              | 0.0.7.1.0.0.1               |                                                  |  |
| Login ID:                  |                             | AAS? n                                           |  |
|                            | Agent1                      | AUDIX? n                                         |  |
| TN:                        | -                           | LWC Reception: spe                               |  |
| COR:                       |                             | g External Calls? n                              |  |
| Coverage Path:             |                             | me for Messaging:                                |  |
| Security Code:             |                             | <i>/ · · · · · · · · · ·</i>                     |  |
|                            | LoginID for                 | ISDN/SIP Display? n                              |  |
|                            |                             | Password: 6002                                   |  |
|                            | Passwo                      | rd (enter again): <b>6002</b>                    |  |
|                            |                             | Auto Answer: station                             |  |
| MIA Across Skills:         |                             |                                                  |  |
| ACW Agent Considered Idle: |                             |                                                  |  |
|                            | Aux Work                    | Reason Code Type: system                         |  |
|                            | Logout                      | Reason Code Type: system                         |  |
| Maz                        | kimum time agent in ACW bef | ore logout (sec): system                         |  |
|                            | Forced A                    | gent Logout Time: :                              |  |
|                            |                             |                                                  |  |
| WARNING: Agent must        | log in again before change  | s take effect                                    |  |
|                            |                             |                                                  |  |
| add agent-loginID 8271001  |                             | Page 2 of 3                                      |  |
| add agent ioginib 02/1001  | AGENT LOGINID               | Tage 2 OF 5                                      |  |
| Direct Acont Chill.        | AGENI LOGINID               | Sorvice Objective?                               |  |
| Direct Agent Skill:        |                             | Service Objective? n<br>Local Call Preference? n |  |
| Call Handling Preference:  | SKIII-IEVEI                 | Local Call Preference? N                         |  |
|                            |                             |                                                  |  |
| SN RL SL SI                |                             |                                                  |  |
| 1: <b>1 2</b> 16:          | 31:                         | 46:                                              |  |
| 2: 2 1 17:                 | 32:                         | 47:                                              |  |

### 5.6. Configure feature access codes for Call Centre features

These feature access codes will be referenced later in the Proactive Contact Configuration and used to change the state of the agent

```
      change feature-access-codes
      Page 5 of

      10
      FEATURE ACCESS CODE (FAC)

      Call Center Features
      Call Center Features

      AGENT WORK MODES
      After Call Work Access Code: *36

      Assist Access Code: *37
      Auto-In Access Code: *38

      Aux Work Access Code: *39
      Login Access Code: *40

      Logout Access Code: *41
      Manual-in Access Code: *42
```

### 5.7. Configure Phantom Extensions

Phantom numbers are used during Agent Blending to pick an agent for outbound calling by dialing the acquire VDN. Once the agent is picked, the CTI dialer puts the agent in AUX work mode. In this example, extension 1850 - 1854 are configured as Phantom numbers, the configuration of Phantom number 1850 is displayed below.

```
add station 8276000
                                                          Page 1 of
                                                                        5
                                   STATION
                                      Lock Messages? n
Extension: 8276000
                                                                  BCC: 0
    Type: CTI
                                      Security Code:
                                                                   TN: 1
    Port: X
                                    Coverage Path 1:
                                                                 COR: 1
    Name: Acquire 1
                                    Coverage Path 2:
                                                                 COS: 1
                                    Hunt-to Station:
STATION OPTIONS
                                        Time of Day Lock Table:
            Loss Group: 1 Personalized Ringing Pattern: 1
            Data Module? n
                                              Message Lamp Ext: 1850
         Display Module? n
       Display Language: english
         Survivable COR: internal
                                             Media Complex Ext:
  Survivable Trunk Dest? y
```

#### 5.8. Configure and record Announcements

When the Proactive Contact Agent logs in, changes state or disconnects, it will be played an announcement. Ensure the station which is to record these announcements has a Class of Service with console permissions set to yes  $(\mathbf{y})$  as shown below.

| change cos-group 1            |     |    |   |    |     |     |     |   |   |   | I  | Page | 5  | 1 0 | of | 2  |
|-------------------------------|-----|----|---|----|-----|-----|-----|---|---|---|----|------|----|-----|----|----|
| CLASS OF SERVICE COS G        | rou | p: | 1 | CO | S N | ame | : s |   |   |   |    |      |    |     |    |    |
|                               |     |    |   |    |     |     |     |   |   |   |    |      |    |     |    |    |
|                               | 0   | 1  | 2 | 3  | 4   | 5   | 6   | 7 | 8 | 9 | 10 | 11   | 12 | 13  | 14 | 15 |
| Auto Callback                 | n   | У  | У | n  | У   | n   | У   | n | У | n | У  | n    | У  | n   | У  | n  |
| Call Fwd-All Calls            | n   | У  | У | У  | У   | n   | n   | У | У | n | n  | У    | У  | n   | n  | У  |
| Data Privacy                  | n   | n  | n | n  | n   | У   | У   | У | У | n | n  | n    | n  | У   | У  | У  |
| Priority Calling              | n   | У  | У | n  | n   | n   | n   | n | n | У | У  | У    | У  | У   | У  | У  |
| Console Permissions           | У   | У  | У | n  | n   | n   | n   | n | n | n | n  | n    | n  | n   | n  | n  |
| Off-hook Alert                | n   | n  | n | n  | n   | n   | n   | n | n | n | n  | n    | n  | n   | n  | n  |
| Client Room                   | n   | n  | n | n  | n   | n   | n   | n | n | n | n  | n    | n  | n   | n  | n  |
| Restrict Call Fwd-Off Net     |     | У  | У | У  | У   | У   | У   | У | У | У | У  | У    | У  | У   | У  | У  |
| Call Forwarding Busy/DA       |     | У  | У | n  | n   | n   | n   | n | n | n | n  | n    | n  | n   | n  | n  |
| Personal Station Access (PSA) | n   | У  | У | n  | n   | n   | n   | n | n | n | n  | n    | n  | n   | n  | n  |
| Extended Forwarding All       |     | У  | У | n  | n   | n   | n   | n | n | n | n  | n    | n  | n   | n  | n  |
| Extended Forwarding B/DA      |     | У  | У | n  | n   | n   | n   | n | n | n | n  | n    | n  | n   | n  | n  |
| Trk-to-Trk Transfer Override  |     | У  | У | n  | n   | n   | n   | n | n | n | n  | n    | n  | n   | n  | n  |
| QSIG Call Offer Originations  | n   | n  | У | n  | n   | n   | n   | n | n | n | n  | n    | n  | n   | n  | n  |
| Contact Closure Activation    | n   | n  | У | n  | n   | n   | n   | n | n | n | n  | n    | n  | n   | n  | n  |

The COS is administered on the station form as shown below.

|          | Page                                           | 1                                                                                                    | of                                                                                                    | 5                                                                                                    |
|----------|------------------------------------------------|----------------------------------------------------------------------------------------------------|----------------------------------------------------------------------------------------------------|----------------------------------------------------------------------------------------------------|
|          | STATION                                        |                                                                                                    |                                                                                                    |                                                                                                    |
|          |                                                |                                                                                                    |                                                                                                    |                                                                                                    |
|          | Lock Messages? n                               |                                                                                                    | BCC:                                                                                                    | 0                                                                                                    |
|          | Security Code:                                 |                                                                                                    | TN:                                                                                                    | 1                                                                                                    |
|          | Coverage Path 1:                               |                                                                                                    | COR:                                                                                                    | 1                                                                                                    |
|          | Coverage Path 2:                               |                                                                                                    | COS:                                                                                                    | 1                                                                                                    |
|          | Hunt-to Station:                               |                                                                                                    |                                                                                                    |                                                                                                    |
|          |                                                |                                                                                                    |                                                                                                    |                                                                                                    |
|          | Time of Day Lock Table:                        |                                                                                                    |                                                                                                    |                                                                                                    |
| 2        | Personalized Ringing Pattern:                  | 1                                                                                                    |                                                                                                    |                                                                                                    |
| none     | Message Lamp Ext:                              | 827                                                                                                    | 0001                                                                                                    |                                                                                                    |
| 2-way    | Mute Button Enabled?                           | У                                                                                                    |                                                                                                    |                                                                                                    |
| english  | Expansion Module?                              | n                                                                                                    |                                                                                                    |                                                                                                    |
| internal | Media Complex Ext:                             |                                                                                                    |                                                                                                    |                                                                                                    |
| У        | IP SoftPhone?                                  | n                                                                                                    |                                                                                                    |                                                                                                    |
| -        | Remote Office Phone?                           | n                                                                                                    |                                                                                                    |                                                                                                    |
|          | IP Video?                                      | n                                                                                                    |                                                                                                    |                                                                                                    |
|          |                                                |                                                                                                    |                                                                                                    |                                                                                                    |
|          | Customizable Labels?                           | У                                                                                                    |                                                                                                    |                                                                                                    |
|          | 2<br>none<br>2-way<br>english<br>internal<br>y | STATION<br>Lock Messages? n<br>Security Code:<br>Coverage Path 1:<br>Coverage Path 2:<br>Hunt-to Station:<br>Time of Day Lock Table:<br>Personalized Ringing Pattern:<br>none<br>2-way<br>english<br>internal<br>y<br>Media Complex Ext:<br>IP SoftPhone?<br>Remote Office Phone?<br>IP Video? | STATION<br>Lock Messages? n<br>Security Code:<br>Coverage Path 1:<br>Coverage Path 2:<br>Hunt-to Station:<br>Time of Day Lock Table:<br>Personalized Ringing Pattern: 1<br>none<br>Message Lamp Ext: 827<br>2-way<br>english<br>internal<br>Media Complex Ext: | Lock Messages? n BCC:<br>Security Code: TN:<br>Coverage Path 1: COR:<br>Coverage Path 2: COS:<br>Hunt-to Station:<br>Time of Day Lock Table:<br>Personalized Ringing Pattern: 1<br>none Message Lamp Ext: 8270001<br>2-way Mute Button Enabled? y<br>english Expansion Module? n<br>internal Media Complex Ext:<br>y IP SoftPhone? n<br>Remote Office Phone? n<br>IP Video? n |

Assign an Announcement Feature Access code.

| FEATURE ACCESS CODE (FAC)<br>Abbreviated Dialing List1 Access Code:<br>Abbreviated Dialing List2 Access Code:<br>Abbreviated Dial - Prgm Group List Access Code:<br>Abbreviated Dial - Prgm Group List Access Code:<br>Announcement Access Code: <b>*46</b><br>Answer Back Access Code: <b>*24</b><br>Attendant Access Code:<br>Auto Alternate Routing (AAR) Access Code: 5<br>Auto Route Selection (ARS) - Access Code: 1 9 Access Code 2:<br>Automatic Callback Activation: *25 Deactivation: #25<br>Call Forwarding Activation Busy/DA: *21 All: *20 Deactivation: #20<br>Call Forwarding Enhanced Status: Act: Deactivation: #20<br>Call Park Access Code: *26<br>Call Pickup Access Code: *66<br>CAS Remote Hold/Answer Hold-Unhold Access Code: *55<br>Change COR Access Code: *55<br>Change COR Access Code: *55<br>Change Coverage Access Code: *55<br>Change Coverage Access Code: *55<br>Chang | change feature-access-codes                  | Page 1 of 10          |
|----------------------------------------------------------------------------------------------------|----------------------------------------------|-----------------------|
| Abbreviated Dialing List2 Access Code:<br>Abbreviated Dial – Prgm Group List Access Code:<br>Announcement Access Code: <b>*46</b><br>Answer Back Access Code: <b>*24</b><br>Attendant Access Code: <b>*24</b><br>Attendant Access Code: 5<br>Auto Alternate Routing (AAR) Access Code: 5<br>Auto Route Selection (ARS) – Access Code 1: 9<br>Automatic Callback Activation: <b>*25</b><br>Call Forwarding Activation Busy/DA: <b>*21</b><br>All: <b>*20</b><br>Call Forwarding Enhanced Status:<br>Call Park Access Code: <b>*26</b><br>Call Pickup Access Code: <b>*66</b><br>CAS Remote Hold/Answer Hold-Unhold Access Code: <b>*55</b><br>Change COR Access Code: <b>*55</b><br>Change COR Access Code: <b>*</b> 55                                                                                                    | FEATURE ACCESS CC                            | CODE (FAC)            |
| Abbreviated Dialing List2 Access Code:<br>Abbreviated Dial – Prgm Group List Access Code:<br>Announcement Access Code: <b>*46</b><br>Answer Back Access Code: <b>*24</b><br>Attendant Access Code: <b>*24</b><br>Attendant Access Code: 5<br>Auto Alternate Routing (AAR) Access Code: 5<br>Auto Route Selection (ARS) – Access Code 1: 9<br>Automatic Callback Activation: <b>*25</b><br>Call Forwarding Activation Busy/DA: <b>*21</b><br>All: <b>*20</b><br>Call Forwarding Enhanced Status:<br>Call Park Access Code: <b>*26</b><br>Call Pickup Access Code: <b>*66</b><br>CAS Remote Hold/Answer Hold-Unhold Access Code: <b>*55</b><br>Change COR Access Code: <b>*55</b><br>Change COR Access Code: <b>*</b> 55                                                                                                    | Abbreviated Dialing List1 Access Code:       |                       |
| Abbreviated Dialing List3 Access Code:<br>Abbreviated Dial - Prgm Group List Access Code:<br>Announcement Access Code: <b>*46</b><br>Answer Back Access Code: *24<br>Attendant Access Code:<br>Auto Alternate Routing (AAR) Access Code: 5<br>Auto Route Selection (ARS) - Access Code 1: 9 Access Code 2:<br>Automatic Callback Activation: *25 Deactivation: #25<br>Call Forwarding Activation Busy/DA: *21 All: *20 Deactivation: #20<br>Call Forwarding Enhanced Status: Act: Deactivation: #20<br>Call Park Access Code: *26<br>Call Pickup Access Code: *26<br>CAS Remote Hold/Answer Hold-Unhold Access Code: *55<br>Change COR Access Code: *55<br>Change COR Access Code: *55<br>Change Coverage Access Code:                                                                                                    |                                              |                       |
| Abbreviated Dial - Prgm Group List Access Code:<br>Announcement Access Code: <b>*46</b><br>Answer Back Access Code: *24<br>Attendant Access Code:<br>Auto Alternate Routing (AAR) Access Code: 5<br>Auto Route Selection (ARS) - Access Code 1: 9<br>Automatic Callback Activation: *25<br>Call Forwarding Activation Busy/DA: *21<br>All: *20<br>Call Forwarding Enhanced Status:<br>Call Park Access Code: *26<br>Call Pickup Access Code: *26<br>Call Pickup Access Code: *66<br>CAS Remote Hold/Answer Hold-Unhold Access Code:<br>CDR Account Code Access Code: *55<br>Change COR Access Code:                                                                                                    |                                              |                       |
| Announcement Access Code: *46<br>Answer Back Access Code: *24<br>Attendant Access Code:<br>Auto Alternate Routing (AAR) Access Code: 5<br>Auto Route Selection (ARS) - Access Code 1: 9 Access Code 2:<br>Automatic Callback Activation: *25 Deactivation: #25<br>Call Forwarding Activation Busy/DA: *21 All: *20 Deactivation: #20<br>Call Forwarding Enhanced Status: Act: Deactivation: #20<br>Call Park Access Code: *26<br>Call Pickup Access Code: *26<br>CAS Remote Hold/Answer Hold-Unhold Access Code: *55<br>Change COR Access Code: *55<br>Change COR Access Code: *55                                                                                                    |                                              |                       |
| Answer Back Access Code: *24<br>Attendant Access Code:<br>Auto Alternate Routing (AAR) Access Code: 5<br>Auto Route Selection (ARS) - Access Code 1: 9<br>Automatic Callback Activation: *25<br>Call Forwarding Activation Busy/DA: *21<br>Call Forwarding Enhanced Status:<br>Call Park Access Code: *26<br>Call Pickup Access Code: *26<br>Call Pickup Access Code: *66<br>CAS Remote Hold/Answer Hold-Unhold Access Code: *55<br>Change COR Access Code: *55<br>Change COR Access Code:                                                                                                    |                                              |                       |
| Attendant Access Code:<br>Auto Alternate Routing (AAR) Access Code: 5<br>Auto Route Selection (ARS) - Access Code 1: 9 Access Code 2:<br>Automatic Callback Activation: *25 Deactivation: #25<br>Call Forwarding Activation Busy/DA: *21 All: *20 Deactivation: #20<br>Call Forwarding Enhanced Status: Act: Deactivation: #20<br>Call Park Access Code: *26<br>Call Pickup Access Code: *26<br>CAS Remote Hold/Answer Hold-Unhold Access Code: *55<br>Change COR Access Code: *55<br>Change COR Access Code: *55                                                                                                    |                                              |                       |
| Auto Alternate Routing (AAR) Access Code: 5<br>Auto Route Selection (ARS) - Access Code 1: 9<br>Automatic Callback Activation: *25<br>Call Forwarding Activation Busy/DA: *21<br>Call Forwarding Enhanced Status:<br>Call Park Access Code: *26<br>Call Pickup Access Code: *26<br>CAS Remote Hold/Answer Hold-Unhold Access Code:<br>CDR Account Code Access Code: *55<br>Change COR Access Code:                                                                                                    |                                              |                       |
| Auto Route Selection (ARS) - Access Code 1: 9 Access Code 2:<br>Automatic Callback Activation: *25 Deactivation: #25<br>Call Forwarding Activation Busy/DA: *21 All: *20 Deactivation: #20<br>Call Forwarding Enhanced Status: Act: Deactivation: #20<br>Call Park Access Code: *26<br>Call Pickup Access Code: *26<br>CAS Remote Hold/Answer Hold-Unhold Access Code: *55<br>Change COR Access Code: *55<br>Change COR Access Code:                                                                                                    | Attendant Access Code:                       |                       |
| Automatic Callback Activation: *25 Deactivation: #25<br>Call Forwarding Activation Busy/DA: *21 All: *20 Deactivation: #20<br>Call Forwarding Enhanced Status: Act: Deactivation: #20<br>Call Park Access Code: *26<br>Call Pickup Access Code: *66<br>CAS Remote Hold/Answer Hold-Unhold Access Code: *55<br>Change COR Access Code: *55<br>Change COR Access Code: *55                                                                                                    | Auto Alternate Routing (AAR) Access Code:    | 5                     |
| Call Forwarding Activation Busy/DA: *21 All: *20 Deactivation: #20<br>Call Forwarding Enhanced Status: Act: Deactivation:<br>Call Park Access Code: *26<br>Call Pickup Access Code: *66<br>CAS Remote Hold/Answer Hold-Unhold Access Code:<br>CDR Account Code Access Code: *55<br>Change COR Access Code:<br>Change Coverage Access Code:                                                                                                    | Auto Route Selection (ARS) - Access Code 1:  | 9 Access Code 2:      |
| Call Forwarding Enhanced Status: Act: Deactivation:<br>Call Park Access Code: *26<br>Call Pickup Access Code: *66<br>CAS Remote Hold/Answer Hold-Unhold Access Code:<br>CDR Account Code Access Code: *55<br>Change COR Access Code:<br>Change Coverage Access Code:                                                                                                    | Automatic Callback Activation:               | *25 Deactivation: #25 |
| Call Park Access Code: *26<br>Call Pickup Access Code: *66<br>CAS Remote Hold/Answer Hold-Unhold Access Code:<br>CDR Account Code Access Code: *55<br>Change COR Access Code:<br>Change Coverage Access Code:                                                                                                    | Call Forwarding Activation Busy/DA: *21 All: | *20 Deactivation: #20 |
| Call Pickup Access Code: *66<br>CAS Remote Hold/Answer Hold-Unhold Access Code:<br>CDR Account Code Access Code: *55<br>Change COR Access Code:<br>Change Coverage Access Code:                                                                                                    | Call Forwarding Enhanced Status: Act:        | Deactivation:         |
| Call Pickup Access Code: *66<br>CAS Remote Hold/Answer Hold-Unhold Access Code:<br>CDR Account Code Access Code: *55<br>Change COR Access Code:<br>Change Coverage Access Code:                                                                                                    | Call Park Access Code:                       | *26                   |
| CAS Remote Hold/Answer Hold-Unhold Access Code:<br>CDR Account Code Access Code: *55<br>Change COR Access Code:<br>Change Coverage Access Code:                                                                                                    |                                              |                       |
| CDR Account Code Access Code: *55<br>Change COR Access Code:<br>Change Coverage Access Code:                                                                                                    | ±                                            |                       |
| Change COR Access Code:<br>Change Coverage Access Code:                                                                                                    |                                              |                       |
| Change Coverage Access Code:                                                                                                    |                                              |                       |
|                                                                                                    |                                              |                       |
| Conditional Call Extend Activation. Deactivation.                                                                                                    |                                              |                       |
|                                                                                                    | Conditional Call Extend Activation:          |                       |
| Contact Closure Open Code: Close Code:                                                                                                    | Contact Closure Open Code:                   | Close Code:           |

In this case, announcements 771 - 774 are being used with an announcement board residing in slot 001v9 of the G430 Media Gateway. Administer announcements as shown below.

| add announcer                                          | ment 771                   |                        |    | Page | 1 of | 1 |
|--------------------------------------------------------|----------------------------|------------------------|----|------|------|---|
|                                                        | ANNOU                      | NCEMENTS/AUDIO SOURCES | 5  |      |      |   |
| Extension:<br>Annc Name:<br>Annc Type:<br>Group/Board: | WelcomeToPC5<br>integrated | COR:<br>TN:<br>Queue?  | 1  |      |      |   |
| Protected?                                             |                            | Rate:                  | 64 |      |      |   |

From the station with console permissions (8270001), dial the announcement access code (\*46), enter the announcement to record (771-774), dial 1, and speak the announcement. Once you have finished speaking the announcement, dial #. Perform the same for each announcement as shown below.

| list integrated- | -annc-boards |                             |         |      |
|------------------|--------------|-----------------------------|---------|------|
|                  | INTEG        | RATED ANNOUNCEMENTS         |         |      |
| Board Location:  | 001v9        | Time Remaining at           | 32Kbps: | 221  |
| Internal Group   | Announcement |                             | Length  | Size |
| Number Number    | Extension    | Name                        | (Sec)   | (Kb) |
| 1                | 771          | WelcomeToPC5                | 4       | 30   |
| 2                | 772          | You are now in inbound mode | 3       | 23   |
| 3                | 773          | You are now in outbound     | 3       | 23   |
| 4                | 774          | You_are_not_logged_in       | 2       | 18   |

# 6. Configure Avaya Aura® Application Enablement Services Server

This section provides the procedures for configuring AE Services. The procedures include the following areas:

- Verify TSAPI License
- Administer the Switch Connection
- Administer TSAPI Link
- Disable Security Database
- Resetart TSAPI Service
- Obtain Tlink name
- Administer Avaya Proactive Contact and synTelate user
- Configure Devices

#### 6.1. Verify TSAPI License

To access the maintenance console, enter **https://<ip-addr>** as the URL in an Internet browser, where <ip-addr> is the active IP address of AES. The login screen is displayed, log in with the appropriate credentials and then select the **Login** button.

| AVAYA | Application Enablement Services<br>Management Console   |      |
|-------|---------------------------------------------------------|------|
|       |                                                         | Help |
|       | Please login here:<br>Username<br>Password<br>Login     |      |
|       | © Copyright © 2009-2012 Avaya Inc. All Rights Reserved. |      |

The Application Enablement Services Management Console appears displaying the **Welcome to OAM** screen (not shown). Select **AE Services** and verify that the TSAPI Service is licensed by ensuring that **TSAPI Service** is in the list of services and that the **License Mode** is showing **NORMAL MODE**. If not, contact an Avaya support representative to acquire the proper license for your solution.

| + CVLAN                                     | AE Services                                                                                                    |                               |                                                                                                    |              |
|---------------------------------------------|----------------------------------------------------------------------------------------------------|-------------------------------|----------------------------------------------------------------------------------------------------|--------------|
| + DLG                                       |                                                                                                    | s en reconstruer en construer | NOC-1120007                                                                                                    |              |
| + DMCC                                      | IMPORTANT: AE Services must be restarted for<br>Changes to the Security Database do not requir                                                                                                    |                               | taka effect.                                                                                                    |              |
| + SMS                                       |                                                                                                    |                               |                                                                                                    |              |
| + TSAPI                                     | Service                                                                                                    | Status                        | State                                                                                                    | License Mode |
|                                             | ASAI Link Manager                                                                                                    | N/A                           | Running                                                                                                    | 14/4         |
|                                             | AaAt unk meneger                                                                                                    |                               | 1 - march 1 - march 1 - ma | 190          |
| + TW5                                       | CVLAN Service                                                                                                    | ONLINE                        | Running                                                                                                    | NORMAL HODE  |
| • TWS<br>Communication Manager<br>Interface | and the second second se |                               |                                                                                                    |              |
| Communication Manager<br>Interface          | CVLAN Service                                                                                                    | ONLINE                        | Running                                                                                                    | NORMAL HODE  |
| Communication Manager                       | CVLAN Service<br>DLG Service                                                                                                    | OPPLINE                       | Running<br>Running                                                                                                    | NORMAL MODE  |

#### 6.2. Create Switch Connection

From the AES Management Console navigate to **Communication Manager Interface**  $\rightarrow$  **Switch Connections** to set up a switch connection. Enter in a name for the Switch Connection to be added and click the **Add Connection** button.

| ▶ AE Services                                                |                    |          |        |
|--------------------------------------------------------------|--------------------|----------|--------|
| <ul> <li>Communication Manager</li> <li>Interface</li> </ul> | Switch Connections |          |        |
| Switch Connections                                           | CM1627             | Add Conn | ection |
| Dial Plan                                                    | Connection N       | ame      |        |

In the resulting screen enter the **Switch Password**, the Switch Password must be the same as that entered into Communication Manager AE Services Administration screen via the **change ip-services** command, described in **Section 5.1**. Default values may be accepted for the remaining fields. Click **Apply** to save changes.

| ▶ AE Services      | Connection Details - CM1627               |              |                  |
|--------------------|-------------------------------------------|--------------|------------------|
| Switch Connections | Switch Password                           |              |                  |
| ▶ Dial Plan        | Confirm Switch Password                   |              | ]                |
| High Availability  | Msg Period                                | 30           | Minutes (1 - 72) |
| ▶ Licensing        | Provide AE Services certificate to switch |              |                  |
| ▶ Maintenance      | Secure H323 Connection                    |              |                  |
| ▶ Networking       | Processor Ethernet                        | $\checkmark$ |                  |
| ► Security         | Apply Cancel                              |              |                  |

From the **Switch Connections** screen, select the radio button for the recently added switch connection and select the **Edit CLAN IPs** button (not shown). In the resulting screen, enter the IP address of the CLAN as shown in **Section 5.1** that will be used for the AES connection and select the **Add/Edit Name or IP** button.

| Edit Processor Ethernet IP - CM63vmpg |            |
|---------------------------------------|------------|
| 10.10.16.31 Add/Edit Name or IP       |            |
|                                       | Name or IP |

#### 6.3. Administer TSAPI link

From the Application Enablement Services Management Console, select AE Services  $\rightarrow$  TSAPI  $\rightarrow$  TSAPI Links. Select Add Link button as shown in the screen below.

| TSAPI Links                    |                   |  |  |
|--------------------------------|-------------------|--|--|
| Link                           | Switch Connection |  |  |
|                                |                   |  |  |
| Add Link Edit Link Delete Link |                   |  |  |

On the Add TSAPI Links screen, enter the following values:

- Link: Use the drop-down list to select an unused link number.
- **Switch Connection:** Choose the switch connection configured in **Section 6.2**, from the drop-down list.
- Switch CTI Link Number: Corresponding CTI link number configured in Section 5.1.
- **ASAI Link Version:** This can be left at the default value of **5**.
- Security: This can be left at the default value. The value both was used in this test.

Once completed, select **Apply Changes**.

| ▼ AE Services                        |                              |
|--------------------------------------|------------------------------|
| > CVLAN                              | Add TSAPI Links              |
| > DLG                                | Link 2 💙                     |
| ▶ DMCC                               | Switch Connection CM1627 🖌   |
| ▶ SMS                                | Switch CTI Link Number 2     |
| ▼ TSAPI                              | ASAI Link Version 7 💌        |
| TSAPI Links                          | Security Both                |
| <ul> <li>TSAPI Properties</li> </ul> | Apply Changes Cancel Changes |
| ▶ TWS                                |                              |

Another screen appears for confirmation of the changes. Choose Apply.

| Apply Changes to Link                                                                                                    |
|----------------------------------------------------------------------------------------------------|
| Warning! Are you sure you want to apply the changes?<br>These changes can only take effect when the TSAPI server restarts.<br>Please use the Maintenance -> Service Controller page to restart the TSAPI server. |
| Apply Cancel                                                                                                    |

The TSAPI Service must be restarted to effect the changes made in this section. From the Management Console menu, navigate to **Maintenance**  $\rightarrow$  **Service Controller**. On the Service Controller screen, tick the **TSAPI Service** and select **Restart Service**.

| Communication Manager | Service Controller                                           |
|-----------------------|--------------------------------------------------------------|
| ▶ Licensing           | Service Controller Status                                    |
| ▼ Maintenance         | 🗖 ASAI Link Manager 🛛 Running                                |
| Date Time/NTP Server  | DMCC Service Running                                         |
| Security Database     | CVLAN Service Running                                        |
| Service Controller    | DLG Service Running                                          |
|                       | Transport Layer Service Running                              |
| Server Data           | TSAPI Service Running                                        |
| Networking            | luunni                                                       |
| ▶ Security            | For status on actual services, please use Status and Control |
| ▶ Status              | Start Stop Restart Service Restart AE Server                 |

# 6.4. Identify Tlinks

Navigate to Security  $\rightarrow$  Security Database  $\rightarrow$  Tlinks. Verify the value of the Tlink Name. This will be needed to configure Presence Suite in Section 7.1.

| AE Services                        |                              |
|------------------------------------|------------------------------|
| Communication Manager<br>Interface | Tlinks                       |
| High Availability                  | Tlink Name                   |
| ▶ Licensing                        | AVAYA#CM1627#CSTA#AES71678   |
| ▶ Maintenance                      | AVAYA#CM1627#CSTA-S#AES71678 |
| ▶ Networking                       | Delete Tlink                 |
| ▼ Security                         |                              |
| Account Management                 |                              |
| ▶ Audit                            |                              |
| Certificate Management             |                              |
| Enterprise Directory               |                              |
| > Host AA                          |                              |
| ▶ PAM                              |                              |
| Security Database                  |                              |
| Control                            | 1                            |
| CTI Users                          |                              |
| <ul> <li>Devices</li> </ul>        |                              |
| <ul> <li>Device Groups</li> </ul>  |                              |
| <ul> <li>Tlinks</li> </ul>         |                              |

#### 6.5. Create Avaya CTI User

A User ID and password needs to be configured for the Presence Suite server to communicate as a TSAPI client with the Application Enablement Services server. Navigate to the User Management  $\rightarrow$  User Admin screen then choose the Add User option (not shown). In the Add User screen shown below, enter the following values:

- User Id This will be used by the Presence Suite Server in Section 7.1.
- Common Name and Surname Descriptive names need to be entered.
- User Password and Confirm Password This will be used with the User Id in Section 7.1.
- **CT User -** Select **Yes** from the drop-down menu.

Complete the process by choosing **Apply** at the bottom of the screen (not shown).

| User Management   User Admin   List All Users                    |                   |           |  |  |
|------------------------------------------------------------------|-------------------|-----------|--|--|
|                                                                  |                   |           |  |  |
| AE Services                                                      |                   |           |  |  |
| Communication Manager Interface                                  | Edit User         |           |  |  |
| High Availability                                                | * User Id         | syntelate |  |  |
| ▶ Licensing                                                      | * Common Name     | syntelate |  |  |
| ▶ Maintenance                                                    | * Surname         | syntelate |  |  |
| ▶ Networking                                                     | User Password     |           |  |  |
| ▶ Security                                                       | Confirm Password  |           |  |  |
| ▶ Status                                                         | Admin Note        |           |  |  |
| ▼ User Management                                                | Avaya Role        | None      |  |  |
| Service Admin                                                    | Business Category |           |  |  |
| Viser Admin                                                      | Car License       |           |  |  |
|                                                                  | CM Home           |           |  |  |
| Add User                                                         | Css Home          |           |  |  |
| <ul> <li>Change User Password</li> <li>List All Users</li> </ul> | CT User           | Yes 🔻     |  |  |
| <ul> <li>Modify Default Users</li> </ul>                         | Department Number |           |  |  |
| <ul> <li>Search Users</li> </ul>                                 | Display Name      |           |  |  |
| ▶ Utilities                                                      | Employee Number   |           |  |  |
| ▶ Help                                                           | Employee Type     |           |  |  |

The next screen will show a message indicating that the user was created successfully (not shown).

### 6.6. Enable Unrestricted Access for CTI User

Navigate to the **CTI Users** screen by selecting **Security**  $\rightarrow$  **Security Database**  $\rightarrow$  **CTI Users**  $\rightarrow$  **List All Users**. Select the user that was created in **Section 6.5** and select the **Edit** option (not shown). The **Edit CTI User** screen appears. Check the **Unrestricted Access** box and **Apply Changes** at the bottom of the screen.

| Security   Security Database   CT  | I Users   List All Users     |                                                |           |
|------------------------------------|------------------------------|------------------------------------------------|-----------|
| ▶ AE Services                      |                              |                                                |           |
| Communication Manager<br>Interface | Edit CTI User                |                                                |           |
| High Availability                  | User Profile:                | User ID                                        | syntelate |
| ▶ Licensing                        |                              | Common Name<br>Worktop Name                    | syntelate |
| ▶ Maintenance                      |                              | Unrestricted Access                            |           |
| ▶ Networking                       |                              |                                                |           |
| ▼ Security                         | Call and Device Control:     | Call Origination/Termination and Device Status | None 👻    |
| Account Management                 | Call and Device Monitoring:  | Device Monitoring                              | None -    |
| ▶ Audit                            | can and bevice Monitorning.  | Calls On A Device Monitoring                   | None 👻    |
| Certificate Management             |                              | Call Monitoring                                |           |
| Enterprise Directory               |                              | carnening                                      |           |
| > Host AA                          | Routing Control:             | Allow Routing on Listed Devices                | None -    |
| ▶ PAM                              | Apply Changes Cancel Changes |                                                |           |
| Security Database                  |                              |                                                |           |

A screen (not shown) appears to confirm applied changes to CTI User, choose **Apply**. This CTI user should now be enabled.

#### 6.7. Configure Devices

In order for Proactive Contact to perform Proactive Agent Blending, AE Services needs to be configured with the devices which are to be monitored. Click on Security  $\rightarrow$  Security Database  $\rightarrow$  Devices next to Add Device, enter the VDN extension number you created for the VDN used to Acquire agents back into the outbound job. In this instance, VDN 8274000, and click on Add Device, the following screen will be displayed. Complete the fields as shown and click Apply Changes and click Confirm at the subsequent confirmation screen.

| Security   Security Database   Devices |                              |         |  |  |  |
|----------------------------------------|------------------------------|---------|--|--|--|
|                                        |                              |         |  |  |  |
| AE Services                            |                              |         |  |  |  |
| Communication Manager                  | Edit Device                  |         |  |  |  |
| High Availability                      | Device ID                    | 8274000 |  |  |  |
| ▶ Licensing                            | Location                     | CM27    |  |  |  |
| Maintenance                            | Device Type                  | VDN -   |  |  |  |
| ▶ Networking                           | Tlink Group                  | Any 👻   |  |  |  |
| ▼ Security                             | Apply Changes Cancel Changes |         |  |  |  |
| Account Management                     |                              |         |  |  |  |

Perform the same for the Inbound VDN, in this case, VDN 8274001, as shown.

| Security   Security Database   Devices |             |                |  |  |  |
|----------------------------------------|-------------|----------------|--|--|--|
|                                        |             |                |  |  |  |
| ▶ AE Services                          |             |                |  |  |  |
| Communication Manager Interface        | Edit Device |                |  |  |  |
| High Availability                      | Device ID   | 8274001        |  |  |  |
| ▶ Licensing                            | Location    | CM27           |  |  |  |
| Maintenance                            | Device Type | VDN 👻          |  |  |  |
| Networking                             | Tlink Group | Any 👻          |  |  |  |
| ▼ Security                             | Apply Char  | Cancel Changes |  |  |  |
| Account Management                     |             |                |  |  |  |

# 7. Configure Avaya Proactive Contact

This section provides the procedures for configuring Proactive Contact. The procedures include the following areas:

- Verify Avaya Proactive Contact Licensing
- Configure CTI Link
- Configure Avaya Proactive Contact with CTI for Agent Blending
- Configure master.cfg
- Configure number format
- Configure the calling list
- Configure Avaya Proactive Contact Editor

#### 7.1. Verify Avaya Proactive Contact Licensing

Access the Web License Manager of Avaya Proactive Contact, in this instance using the URL <u>https://10.10.16.90:52233/WebLM/</u>. The Web License Manager Screen is displayed, login using the appropriate credentials.

| Web License Manager (WebLM v4.7) |
|----------------------------------|
| Logon                            |
|                                  |
| User Name:                       |
| Password:                        |

The Web License Manager screen below is displayed. Select Licensed products → Avaya\_Proactive\_Contact in the left pane, to display the Licensed Features screen in the right pane. Verify that there are sufficient licenses for each of the fields displayed:

| Install License                                                                                                    | Avaya Proactive Contact - Release: 5 - SID: 116                                                                                        | 10150 (Ent          | erprise License        | rile) |  |
|----------------------------------------------------------------------------------------------------|----------------------------------------------------------------------------------------------------|---------------------|------------------------|-------|--|
| Licensed Products<br>• Avaya_Proactive_Contact<br>Configure Enterprise<br>Configure Lacol WebL?s<br>Add Local WebL?s<br>Delete Local WebL?s | You we here: Licensed Products > Araya_Proactive_Contact > License installed on: 29-Apr-2011 10:12:36 o'clock G<br>View by Local WebLM | View by Feisbure    |                        |       |  |
| Piedlify Local WebL?4<br>Ukages                                                                                                    | Feature<br>(License Reyword)                                                                                                    | License<br>Copacity | Currently<br>Available |       |  |
| Allocations<br>Periodic Status                                                                                                    | Number of PDX Agents using avera CT with predictive<br>(VALUE_APC_MEDICTIVECTIAGENTS)                                                  | 100                 | 100                    |       |  |
| Oninstall License                                                                                                    | Number of telephone lines<br>(VALIE_APC_PHONELINES)                                                                                    | 100                 | 100                    |       |  |
| Change Password<br>Server Properties                                                                                                    | Number of Agents with Predictive Dialing<br>(VAUJE_APIC_PREDICTIVE_AGENTS)                                                             | 100                 | 300                    |       |  |
| Manage Users<br>Laggad                                                                                                    | Number of PBX Agents using Avaya CT<br>(VALUE_APC_TOTALCTLAGENTS)                                                                      | 100                 | 100                    |       |  |
|                                                                                                    | Number of Supervisin Workstations<br>(VAUX_APC_SUPERVISORS)                                                                            | 10                  | *                      |       |  |
|                                                                                                    | Number of Agents<br>(VALLE_APC_TOTAL_AGENTS)                                                                                           | 100                 | 100                    |       |  |
|                                                                                                    | <u>View by Local WebuM</u>                                                                                                    |                     |                        |       |  |

## 7.2. Configure CTI Link

In order to establish the TSAPI link between Proactive Contact and AE Services, the relevant fields were edited. From the Proactive Contact Shell, create a cti\_passwd.cfg file by doing the following:

• type cti\_passwd -s (s denotes the CTI Option).

When prompted for the password enter the password assigned to the CTI user configured in Section 6.5 on the Application Enablement Services Server, and hit return, re-enter as requested. Navigate to the /opt/avaya/pds/config/swif\_ct.cfg file and change the parameters as shown follows:

```
SERVER: AVAYA#CM63VMPG#CSTA-S#DEVCONAES61
LOGIN: syntelate
REASONCODE:1
PHANTOMNUMBERS:1850-1854
WORKMODE:AUTO_IN
AGENTANSWER:NO
PRIORITYCALL:NO
```

**Note:** The Tlink, the Proactive Contact CTI username, and the phantom numbers assigned, as configured earlier.

Navigate to the **/opt/avaya/pds/config/** directory. Copy and rename the tslibrc file, by typing **cp tslibrc .tslibrc** and press Enter. Edit .tslibrc with the IP Address of the Application Enablement Services Administered in Section 6, as shown.

```
[Telephony Servers]
; This is a list of the servers offering Telephony Services via TCP/IP.
; Either domain name or IP address may be used; default port number is 450
; The form is: host_name=port_number For example:
;
; tserver.mydomain.com=450
10.10.16.30
;
; This file should be copied to CONFIG directory as .tslibrc.
; See master.cfg for the directory name.
; This entry overrides the [Telephony Servers] section, if any.
```

For the purposes of Agent Blending, copy the .tslibrc file to the /opt/avaya/pab/config/ directory by entering the command **cp /opt/avaya/pab/config/.tslibrc /opt/avaya/pab/config/.tslibrc.** Navigate to **/opt/avaya/pds/config** – edit **opmon.cfg** as shown below:

```
CFGTIME:15
#DIALBACK:1-15:15:1::
#DIALBACKNUM:ALL
SOFTDIAL:1-15
```

Edit **dgswitch.cfg** as shown below. Enter the same number of Headset Ports as the number of outbound agents and the same number of Trunks as configured in the PORTS and the LINEASSIGN rows of master.cfg

# Headset Ports H:1:96:0::#1-1-4-1 H:2:97:0::#1-1-4-2H:3:98:0::#1-1-4-3 H:4:99:0::#1-1-4-4 H:5:100:0::#1-1-4-5 H:6:101:0::#1-1-4-6 H:7:102:0::#1-1-4-7 H:8:103:0::#1-1-4-8 H:9:104:0::#1-1-4-9 H:10:105:0::#1-1-4-10 H:11:106:0::#1-1-4-11 H:12:107:0::#1-1-4-12 H:13:108:0::#1-1-4-13 H:14:109:0::#1-1-4-14 H:15:110:0::#1-1-4-15 # Normal Inbound/Outbound Trunks N:1:168:0::#1-1-11-1 N:2:169:0::#1-1-11-2 N:3:170:0::#1-1-11-3 N:4:171:0::#1-1-11-4 N:5:172:0::#1-1-11-5 N:6:200:0::#1-1-11-6 N:7:201:0::#1-1-11-7 N:8:202:0::#1-1-11-8 N:9:203:0::#1-1-11-9 N:10:204:0::#1-1-11-10 N:11:205:0::#1-1-11-11 N:12:206:0::#1-1-11-12 N:13:207:0::#1-1-11-13 N:14:208:0::#1-1-11-14 N:15:209:0::#1-1-11-15 N:16:210:0::#1-1-11-16 N:17:211:0::#1-1-11-17 N:18:212:0::#1-1-11-18 N:19:213:0::#1-1-11-19 N:20:214:0::#1-1-11-20 # Transfer-thru Trunks T:1:300:0::#1-1-18-1

Edit only the last 4 lines of **voicemsg.cfg**, this file refers to the announcements recorded earlier on Communication Manager, shown below

250:greeting:771:Female:Folder4:Voice:Message27
251:inbound:772:Female:Folder4:Voice:Message28
252:outbound:773:Female:Folder4:Voice:Message29
253:notLoggedIn:774:Female:Folder4:Voice:Message30

Solution & Interoperability Test Lab Application Notes ©2016 Avaya Inc. All Rights Reserved. 28 of 55 PC511CTISyntel Navigate to the **/opt/avaya/pds/scripts** directory and copy the telephny\_sp.spt file to the telephny.spt file using the following command **cp telephny\_sp.spt telephny.spt**. This file defines Softdialer specific parameters.

Navigate to the **/opt/avaya/pds/shell/** directory. Edit the **pdscontrol** file. This script starts the agent binary during pds\_stop/start. Normally it is set to **agent -d** which starts the agent binary as a daemon. Make the following change to this line in the script for the purposes of Proactive Agent Blend.

```
agent -m –d
```

## 7.3. Configure Avaya Proactive Contact with CTI for Agent Blending

From the Proactive Contact Shell, create a cti\_passwd.cfg file by entering the following: Type cti\_passwd -b (b denotes the blend). When prompted for the password enter the password assigned to the CTI user configured earlier on the Application Enablement Services Server, and hit return, re-enter as requested. Navigate to the /opt/avaya/pab/config/ directory. Copy and rename the ctirc.cvct file, by typing **cp ctirc.cvct ctirc1**. Edit **ctirc1** as shown below:

```
*********
# LAST REVISION $Date: 2002/02/20 16:24:55 $
*****
# The only configurable line is the 14th line after the comments (third from
# the bottom). There are five fields in this line:
# Field 1: TLINK
# Field 2: Login name for CVCT (run "cti passwd -b" to setup the encrypted
password)
# Field 3: Application Name (PDS)
# Field 4: TS2 - This is the library version that we used. Do no change.
                         # CVCT CEP (switch type)
0
0x11
                         # CEP CHGSVR
0x2015A
                               # Supported Events
Ο
                         # Stats and Counts (No MIS for Aspect)
0
                          # Appear and Vanish (No LM for Aspect)
0
                          # Agent Available, Login, Logout
0
                          # per-outstanding-move (N/A for Aspect)
0
                         # seconds added to LM (N/A for Aspect)
0
                         # seconds added to LC (N/A for Aspect)
Port SupId SupPass
NotUsed
AVAYA#CM#CSTA-S#DEVCONAES61:syntelate:PDS:TS2
chgsvr
cep pway
```

Copy and rename the CBA\_procs.example file, type **cp CBA\_procs.example CBA\_procs** and press Enter. Edit **CBA\_procs** as shown below:

```
|Max Wait|Max Wait|Max Wait|Max Wait|Kill
| Before | Before | Before | Before |Cfg-
#
#
# Process|Startup|Shutdown|Shutdown| Abort | SIGTERM| SIGKILL|Only
#
 Type | Order | Order | Message| Message| Signal | Signal |Mode
# NOTE - Startup Order and Shutdown Order MUST start at the value one(1) and
      increment WITHOUT any sequence gaps
#
PROCESS CONTROL
SOE| 1 | 5 | -1 | -1 | -1 | 25 | 0
USR| 2 | 4 | -1 | -1 | 21 | 24 | 0
CTI 3 3 11 15 24 35 1
ACD| 4 | 2 | 0 | 5 | 10 | 11 | 1
MSC| 5 | 1 | -1 | -1 | -1 | 25 | 0
******
# Process | Host | Path | Binary | Parameters
# Type | Name | | Name |
#______
PROCESS INSTANCE
USR|devconsd|/opt/avaya/pab/bin/|cbauser|1
CTI|devconsd|/opt/avaya/pab/bin/|cti|1
ACD|devconsd|/opt/avaya/pab/bin/|acdmon|1 nocancel min asa 2sec gen rel
MSC|devconsd|/opt/avaya/pab/scripts/|acdsnap_mon|
```

Copy and rename the CBA\_cfg.example file, type **cp CBA\_cfg.example CBA\_cfg** and press Enter. This establishes the Application, PBX and Gateway IDs used by Agent Blending.

Proactive Contact needs to be configured with the inbound VDN to be monitored and the acquire VDN for acquiring agents in order to handle calls from the outbound job. The Proactive Contact name for a VDN is Domain. Configured in **/opt/avaya/pab/config/dom\_group.data** – this defines an outbound only Domain Group called SOUTH\_USA, an IB (inbound) Domain called 8274000, with specific reference to VDN 1802, and a TEAM (acquire) Domain called 8274001 with specific reference to VDN 1801. Both of these Domain have a Domain Group ID of SOUTH\_USA.

```
*VERSION | 1
# Domain Group Record Layout - To Create a new domain group copy the template
    below and replace all field holders with appropriate values.
#
#
   NOTE - All fields that retain their place holder values(TR,TT,etc)
#
          will be assumed to be empty.
  NOTE - Line breaks may happen between any fields but not within a field
#
  NOTE - Do not change lower case field holders
#
#
   WARNING - Remove the "#" comment field indicator to activate the template
#
#
# TEMPLATE
#
 _____
# *DG | DG NM | dg id | RTI | CM | MAAS | SC | DSL | MSL |
  AUT | MAO | TR | TT | ACWT | MQR | afi | rti |
#
 _____
#
                                             _____
_ _
#
# Description of fields within a Domain Group
         _____
#
# *
      - Start Of New Record { MUST be in first column of record}
      - Domain Group Record Key { Always DG}
# DG
# DG NM - Domain Group Name {Descriptive name use by UI to specify a domain}
# dg id - Domain Group ID { FILLED IN BY SYSTEM}
# RTI - Time Interval (hours)
# CM
      - Control Method {ASA-Avg.Spd Answered, SL-Sevice Lvl,OB ONLY-
Outbound}
# MAAS - [Target] Average Speed to Answer (seconds)
# SC
       - Service Criterion (seconds)
# DSL - Desired Service Level (%)
# MSL - Abatement Service Level (%)
# AUT - Traffic Intensity Threshold (%)
# MAO - Minimum # of Agents on Outbound (# agents)
# TR - Initial Traffic Rate (calls/second)
# TT - Minimum Talk Time (seconds)
# ACWT - Minimum After Call Work Time (seconds)
# MQR
       - Minimum Queued for Release (OB ONLY groups)
# afi
       - Acquisitions From Inbound { FILLED IN BY SYSTEM }
# rti - Releases To Inbound { FILLED IN BY SYSTEM }
#
*DG | SOUTH_USA | 1 | RTI | OB_ONLY | MAAS | SC |
     DSL | MSL | AUT | MAO | TR | TT |
     ACWT | 0 | afi | rti |
```

```
# Domain Record Layout - To Create a new domain copy the template below
#
   and replace all field holders with appropriate values.
#
   NOTE - All notes/warnings from domain group field still apply.
#
# TEMPLATE
# *DM | DM ADRS | DM EXT | DG NM | dg id | AP ID | PBX ID | GW ID | DM TYP |
#
# Description of fields within a Domain
# ------
# * - Start Of New Record {MUST be in first column of record}
      - Domain Record Keyword {Always DM}
# DM
#
# DM ADRS- Domain Address
# DM EXT - Domain Phone Number
# DG NM - Domain Group Name {Descriptive name use by UI to specify a D.G.}
                Use TRANS if defining a floating transient domain.
#
# dq id - Domain Group ID {FILLED IN BY SYSTEM}
# AP ID - PDS ID
# PBX ID - PBX ID
# GW_ID - Gateway ID
# DM TYP - Domain Type -- one of:
#
                 IB - Inbound,
#
                 TRANS - Transient Acquire,
                 TEAM - Team Acquire,
#
                     OV FLOW - Overflow
#
#
*DM | 8274000 | 8274000 | SOUTH_USA | 1 | 1 | 1 |
    1 | TEAM |
*DM | 8274001 | 8274001 | SOUTH USA | 1 | 1 | 1 |
    1 | IB |
```

Edit **ACD.cfg** – this contains the Communication Manager feature access codes for ACD login and logout as noted previously, and also specifies the TESTMODE, configured as shown below:

TESTMODE:OFF DELAYTIME:5 LOGIN:\*40 LOGOUT:\*41

Edit **acd\_ext.cfg** – this contains the Communication Manager extension number into which Proactive Contact Agents and ACD Agents will be logging in, as show below, extension 8270001 is the extension onto which agents are logged into in this case:

| 1:8270001 |  |
|-----------|--|
| 1:1650    |  |
| 1:1608    |  |

Agent Blending is a feature add-on for Proactive Contact. Ensure that PDS is stopped as root, enter the command **menu install**; Select option 2. Value added products, and then 2 again for Install Predictive Agent Blend follow the instructions accordingly: Have you stopped PDS processes: v Following AES servers are configured: 10.10.16.30 Do you want to add another AES server: n CTI password seems to be already set in /opt/avaya/pab/config/cti\_passwd.cfg Do you wish to change the CTI password? **n** AES LINK set to AVAYA#CM#CSTA-S#DEVCONAES61 Do you want to change it now?: **n** AES\_USER set to pc5 Do you want to change it now?: n Do you wish to configure Domains now?: n Do you wish to change number of users that can be acquired for outbound calling now?: n Now we'll install ACD extensions Enter **q** to quit When prompted, press any key to continue. Enter 0 to exit, and 0 again

#### 7.4. Configure master.cfg

Amendments to the master.cfg file were made as follows:

```
CALL_BLENDING:YES
DBSERVERIP:10.10.16.90
IICB_HOST:devconsd
INBNDSYS:NO
NAMESERVICEHOST:devconsd
PRIMARY:YES
SWITCHTESTMODE:NO
SWITCHTYPE:SOFTDIALER
SYSOPS:5
TRANPORTS:1
TZ:EST5EDT
VISUAL_CPA:YES
WEBLMURL:http,//10.10.16.90,8080/WebLM/LicenseServer:
```

## 7.5. Configure number format

The **phonefmt.cfg** file located in **/opt/avaya/pds/config** contains details of how Proactive Contact needs to manipulate numbers in the calling list in order to successfully place them via Communication Manager. The final line in the file is configured as follows:

```
STD_TO_DIALFMT:*:ALLTYPES:10:8230001::
```

In this instance, of the digits dialed, 10 are deleted and the digits 8230001 are inserted.

#### 7.6. Configure Calling List

Proactive Contact is delivered with a default calling list. In order to create a new calling list based on the default list, enter the following from the Proactive Contact server shell:

go clist
cp list1 list2
go lists
cp list1.fdict list2.fdict
edit calllistapp.tbl and enter the new list into the table, as show below

```
# This file contains the list names on a multi list system:
# The format of this file is;:
# name!type!stage!description!date!protected:
# The ! represents a colon:
# The standard types are OUTBOUND and INBOUND:
# A YES in the 'protected' field means this lists's configuration:
# files cannot be deleted or edited or versioned:
list1:OUTBOUND:ACTIVE:Collections Calling List:20061226:YES
inbnd1:INBOUND:ACTIVE:Inbound Calling list:20161226:YES
list2:OUTBOUND:ACTIVE:Outbound calling list:20110509:NO
```

## 7.7. Configure Avaya Proactive Contact Editor

In order for the Proactive Contact Editor application to communicate with the Proactive Contact Server, the PC on which it resides must be configured.

Edit %WINDIR%\system32\drivers\etc\hosts to include the hostname and IP address of the Proactive Contact Server, as follows:

10.10.16.90 devconsd

Ensure all necessary services are running on the Proactive Contact Server. The following commands start, check and stop the 3 services, the services must be stopped and started in the order shown. All services must be started before proceeding:

start\_db start\_mts start\_pds check\_db check\_mts check\_pds stop\_pds stop\_mts stop\_db Double click on the Health Manager icon on the desktop. You will be greeted with a screen, complete it as shown below

| 🗐 Configurator                                                                                                    |        |     |      |    |    |   |    | × |  |
|----------------------------------------------------------------------------------------------------|--------|-----|------|----|----|---|----|---|--|
| You can specify the Primary Dialer, Email Server and the<br>Database Server details.Please re-run the Health Monitor after<br>setting the details. |        |     |      |    |    |   |    |   |  |
| Primary Proactive Contact Details                                                                                                    |        |     |      |    |    |   |    |   |  |
| Name:                                                                                                    | devcon | nsd |      |    |    |   |    | 1 |  |
| IP Address:                                                                                                    | 10     |     | 10   |    | 16 |   | 90 |   |  |
| Email Server Details<br>Name:                                                                                                    |        |     |      | e  |    |   |    |   |  |
| IP Address:                                                                                                    | 0      |     | 0    | •  | 0  | • | 0  |   |  |
| Database Server Detail                                                                                                    |        |     |      |    |    |   |    | , |  |
| Name:                                                                                                    | devcon | nsd |      |    |    |   |    |   |  |
| IP Address:                                                                                                    | 10     |     | 10   |    | 16 |   | 90 |   |  |
| OK                                                                                                    |        |     | Canc | el |    |   |    |   |  |

You will now be able to log in to the Health Manager with the sysadm login credentials. Close Health Manager and double click on the Editor icon on the desktop. Log in with the sysadm login credentials.

Assuming that strategy **phone1** and calling list **list2** (as specified in the previous section), are being used, configure editor as shown below and click verify, ensure verification is successful:

|                    |                               | < 2013年 2 · · · · · · · · · · · · · · · · · ·                    |
|--------------------|-------------------------------|------------------------------------------------------------------|
| Contact Management | Encode exited and a second    | Detail India Phone Alternate Initial Phone Detaution Mode Resize |
| 070                | Stategy File Version Lat      | ylin                                                             |
| 1                  | phone1 Active deviconod-ksQ   | devocamplied                                                     |
| Undergen           | phone1 Active devconad-kit1   |                                                                  |
|                    | phone2 Active deviconad-Bott  |                                                                  |
| 9                  | verily Active devconsid-lis/1 |                                                                  |
| - and -            | vitual Active devconst-liv/1  |                                                                  |
| Selectors          |                               |                                                                  |
|                    |                               |                                                                  |
|                    |                               |                                                                  |
| Selection Reports  |                               |                                                                  |
| <b>1</b>           |                               |                                                                  |
|                    |                               |                                                                  |
| J.e                |                               |                                                                  |
|                    |                               |                                                                  |
|                    |                               |                                                                  |
|                    |                               |                                                                  |
|                    |                               |                                                                  |
|                    |                               | Pesits: X                                                        |
|                    |                               |                                                                  |
|                    |                               | phone1:ACTIVE (devooring) Verification nuccentral                |
|                    |                               |                                                                  |
|                    |                               |                                                                  |
|                    |                               |                                                                  |
|                    |                               |                                                                  |
|                    |                               |                                                                  |
|                    |                               |                                                                  |
|                    |                               |                                                                  |
|                    |                               |                                                                  |
|                    |                               | u                                                                |
|                    |                               | L1                                                               |
|                    |                               |                                                                  |
|                    |                               | OK                                                               |
|                    |                               |                                                                  |
|                    |                               |                                                                  |
|                    |                               |                                                                  |

Click **Selections**, select **all**, and specify calling list 2, click verify and ensure verification is successful:

| Under Harringenetrik     Order Devocation     Devocation     Procession     Procession     <                                                                                                    |                    | Selection Activ |                 | × 35 ?                  |                                                                                                    | Detail Deces  | 11002000       | (Institution  |
|----------------------------------------------------------------------------------------------------|--------------------|-----------------|-----------------|-------------------------|----------------------------------------------------------------------------------------------------|---------------|----------------|---------------|
| Image: Second Attrice     Unit image: Second Attrice       Image: Second Attrice     Active devices Attrice       Image: Second Attrice     Active devices Attrice       Image: Second Attrice     Active devices Attrice       Image: Second Attrice     Active devices Attrice       Image: Second Attrice     Active devices Attrice       Image: Second Attrice     Active devices Attrice       Image: Second Attrice     Active devices Attrice                                                                                                    | 6                  |                 |                 |                         |                                                                                                    | Seting        | Value          | TRAVEL TRADEL |
| Materia       Active       decompdiation         Active       decompdiation       Statuse       Statuse         Active       decompdiation       Statuse       Statuse         Vision       Active       decompdiation       Statuse       Statuse         Vision       Active       decompdiation       Statuse       Statuse       Statuse         Vision       Active       decompdiation       Statuse       Statuse                                                                                                    | <u>101</u>         |                 | devcored-kst2   |                         |                                                                                                    | List          | devcored-list? | 1             |
| Recurst     Active     devocered/kit1       Strategy File     Active     devocered/kit1       Value     Active     devocered/kit1                                                                                                    | Theorem            |                 |                 |                         |                                                                                                    |               | n M            |               |
| Vestilia for Francis                                                                                                    |                    |                 |                 |                         |                                                                                                    |               |                |               |
| Vestilia for Francis                                                                                                    | <u>a</u>           |                 |                 |                         |                                                                                                    |               |                |               |
| Sector Transfer<br>Sector Transfer<br>Planet ACTIVE (demonsity Verification nuccessful<br>#ACTIVE (demonsity Verification nuccessful<br>#ACTIVE (demonsity Verific | A CONTRACTOR OF    |                 |                 |                         |                                                                                                    | Strategy File | phoneT         |               |
| Resulta<br>Planet ACTIVE (devoored): Verilication successful<br>et ACTIVE (devoored): Verilication successful<br>et ACTIVE (devoored): Verilication successful<br>et al.                                                                                                    |                    | vitual Active   | devcoried-list1 |                         |                                                                                                    |               |                |               |
| Resulta<br>Phone 1:4CTIVE (devoored): Verilication successful<br>et ACTIVE (devoored): Verilication successful<br>et ACTIVE (devoored): Verilication successful<br>et al.                                                                                                    |                    |                 |                 |                         |                                                                                                    |               |                |               |
| Results<br>phone1:ACTIVE (devoored): Verilication successful<br>et:ACTIVE (devoored): Verilication successful<br>et:ACTIVE (d       | -0-                |                 |                 |                         |                                                                                                    |               |                |               |
| Results<br>phone1:ACTIVE (devoored): Verilication successful<br>et:ACTIVE (devoored): Verilication successful<br>et:ACTIVE (d       | Lefecture Resource |                 |                 |                         |                                                                                                    |               |                |               |
| Retuills:<br>phone1.4CTIVE (devoorned) Veriloodion successful<br>alt.ACTIVE (devoorned) Veriloodion successful<br>alt.ACTIVE (devoorned) Veriloodion successful<br>alt.                                                                                                    |                    |                 |                 |                         |                                                                                                    |               |                |               |
| Retuils:<br>phone1.4CTIVE (devoorned) Veriloodion successful<br>alt.ACTIVE (devoorned) Veriloodion successful<br>3                                                                                                    | 10 A               |                 |                 |                         |                                                                                                    |               |                |               |
| Results:<br>phone1.4CTIVE (devoorwd): Verification successful<br>wkACTIVE (devoorwd): Verification successful<br>                                                                                                    |                    |                 |                 |                         |                                                                                                    |               |                |               |
| phone1.ACTIVE (devoored) Verlication successful<br>et ACTIVE (devoored) Verlication successful                                                                                                    |                    |                 |                 |                         |                                                                                                    |               |                |               |
| phone1.ACTIVE (devoored) Verlication successful<br>et ACTIVE (devoored) Verlication successful                                                                                                    |                    |                 |                 |                         |                                                                                                    |               |                |               |
| phone1.ACTIVE (devoored) Verification successful<br>et ACTIVE (devoored) Verification successful<br>4                                                                                                    |                    |                 |                 |                         |                                                                                                    |               |                |               |
| phone1.4CTIVE (devoornd) Verlication successful<br>et ACTIVE (devoornd) Verlication successful                                                                                                    |                    |                 |                 |                         |                                                                                                    |               |                |               |
| phone1.ACTIVE (devoored) Verlication successful<br>et.ACTIVE (devoored) Verlication successful<br>4                                                                                                    |                    |                 |                 |                         |                                                                                                    |               |                | -             |
| stACTIVE (Severand) Verication successful                                                                                                    |                    |                 |                 | Results                 |                                                                                                    |               | 2              | 1             |
| stACTIVE (Severand) Verication successful                                                                                                    |                    |                 |                 |                         |                                                                                                    |               |                |               |
|                                                                                                    |                    |                 |                 | Et and the state of the | and the first state of the state of the                                                                                                    |               |                |               |
|                                                                                                    |                    |                 |                 | phone1:ACTIVE (devo     | anadt Verilloplian successful                                                                                                    |               | 2              |               |
|                                                                                                    |                    |                 |                 |                         | and the second second se |               | 2              |               |
|                                                                                                    |                    |                 |                 |                         | and the second second se |               | 2              |               |
|                                                                                                    |                    |                 |                 |                         | and the second second se |               | ×.             |               |
|                                                                                                    |                    |                 |                 |                         | and the second second se |               | 2              |               |
|                                                                                                    |                    |                 |                 |                         | and the second second se |               | ×              |               |
|                                                                                                    |                    |                 |                 |                         | and the second second se |               | 1              |               |
|                                                                                                    |                    |                 |                 |                         | and the second second se |               | 1              |               |
|                                                                                                    |                    |                 |                 |                         | and the second second se |               | N.             |               |
|                                                                                                    |                    |                 |                 | stACTIVE (descound      | and the second second se |               |                |               |
| OK I                                                                                                    |                    |                 |                 | stACTIVE (descound      | and the second second se |               |                |               |
|                                                                                                    |                    |                 |                 | stACTIVE (descound      | and the second second se |               |                |               |

Click run, and ensure that the selection selected includes some records:

|                    |                                                                                                    |    | × 🗏 👸 ?                                                                           |          |                                                                                  |                                                                           |      |
|--------------------|----------------------------------------------------------------------------------------------------|----|-----------------------------------------------------------------------------------|----------|----------------------------------------------------------------------------------|---------------------------------------------------------------------------|------|
| Contact Management | Selection Fie Versio<br>al Active<br>al2 Active<br>autov<br>autov<br>verity Active<br>verity Active<br>verity Active<br>verity Active | al |                                                                                   |          | Detail Records<br>Setting<br>List<br>Solocion Type<br>Une Field<br>Studiego File | Time Zones   Results   Recalls  <br>Value<br>devconsd-6/42<br>9<br>phone1 | Sort |
|                    |                                                                                                    |    | Results<br>devoonst all<br>Records Selected 180<br>Record: 2<br>Total Record: 501 |          |                                                                                  | *                                                                         |      |
|                    |                                                                                                    |    | L                                                                                 | <u> </u> |                                                                                  | ت<br>لگ                                                                   |      |

Click **Jobs** select the **outbnd** and configure as shown. Note the outbound VDN 8274002 configured on Communication Manager is specified:

| Constant Haissgener       Inter Action Cational for Messand for Messand fo                                                                                                    |  |
|----------------------------------------------------------------------------------------------------|--|
| And     Date Deltage     Per-Version     Defension     Value       Image: State Deltage     Second     Second     Second     genetic       Image: Deltage     Second     Second     Second     genetic       Image: Deltage     Second     Second     Second     genetic       Image: Deltage     Second     Second     Second     genetic       Image: Deltage     Second     Second     Second     D       Image: Deltage     Second     Second     D     D       Image: Deltage     Second     Second     D     D       Image: Deltage     Second     Second     D     D       Image: Deltage     Second     Second     D     D       Image: Deltage     Second     Second     D     D       Image: Deltage     Second     Second     D     D       Image: Deltage     Second     Second     D     D       Image: Deltage     Second     Second     D     D       Image: Deltage     Second     Second     D     D       Image: Deltage     Second     Second     D     D       Image: Deltage     Second     Second     D     D       Image: Deltage     Second                                                                                                    |  |
| Introd     Bare     Bare       abdite     Addite     devices/debult     Stapped     Iddites/debult     Stapped     Toget turn for turn it matter dds       abdite     Outcand     Addite     devices/debult     Stapped     Toget turn for turn it matter dds     Devices/debult     Devices/debult     Stapped       abdite     Outcand     Addite     devices/debult     Stapped     Toget turn for turn it matter dds     Devices/debult     Devices/debult     Devices/                                                                                                    |  |
| Introd       Active       devicesed/shaft       Supped       Togget output to the the the trade data       Devices         Introd       Active       devicesed/shaft       Supped       Togget output to the the the trade data       Devices         Introd       Active       devicesed/shaft       Encode       Devices/specified       Devices/specified                                                                                                    |  |
| Interceptil Microsoft Autom     Autom     Bisport     Tagged trues to true to true to tags       Interceptil Microsoft Autom     Autom     Bisport     Tagged trues to true to tags       Interceptil Microsoft Autom     Autom     Bisport     Bisport       Interceptil Microsoft Autom     Autom     Bisport     Bisport       Interceptil Microsoft Autom     Autom     Bisport     Bisport       Interceptil Microsoft Autom     Autom     Bisport     Bisport       Interceptil Microsoft Autom     Autom     Bisport     Bisport       Interceptil Microsoft Autom     Bisport     Bisport     Bisport       Interceptil Microsoft Autom     Bisport     Bisport     Bisport       Interceptil Microsoft Autom     Bisport     Bisport     Bisport       Interceptil Microsoft Autom     Bisport     Bisport     Bisport       Interceptil Microsoft Autom     Bisport     Bisport     Bisport       Interceptil Microsoft Autom     Bisport     Bisport     Bisport       Interceptil Microsoft Autom     Bisport     Bisport     Bisport       Interceptil Autom     Bisport     Bisport     Bisport       Interceptil Autom     Bisport     Bisport     Bisport       Interceptil Autom     Bisport     Bisport     Bisport                                                                                                    |  |
| Image: Contract       Name       Name                                                                                                    |  |
| Setting and the set of the set of the                                                                                                    |  |
| yaud         Yaud         Active         dexconditif         Stapped         Lateid top time         2003           Calley party modes (MNI)         Calley party modes (MNI)         Calley (MNI)         Calley party modes (MNI)         Calley party modes (MNI)         Calley party mode (MNI)         Calley party mode (MNI)         Calley party mo                                                                                                    |  |
| yaud         Yaud         Active         dexconditif         Stapped         Lateid top time         2003           Calley party modes (MNI)         Calley party modes (MNI)         Calley (MNI)         Calley party modes (MNI)         Calley party modes (MNI)         Calley party mode (MNI)         Calley party mode (MNI)         Calley party mo                                                                                                    |  |
| Call Placing Method     Call Placing Method     Call Placing Method     Call Placing Method     Call Placing Method     Call Placing Method     Call Place Carrier Method     Call Place Carrier Method     Call Place     Call Place Carrier Method     Call Place Carrier Method     Call Place     Call Place Carrier Method     Call Place     Call Place Carrier Method     Call Place     Call Place     Call Place     Call Place     Call Place     Call Place     Call Place     Call Place     Call Place     Call     Call Place     Call Place     Call     Call Place     Call     Call Place     Call     Call                                                                                                    |  |
| Call Placing Method     Call Placing Method     Call Placing Method     Call Placing Method     Call Placing Method     Call Placing Method     Call Place Carrier Method     Call Place Carrier Method     Call Place     Call Place Carrier Method     Call Place Carrier Method     Call Place     Call Place Carrier Method     Call Place     Call Place Carrier Method     Call Place     Call Place     Call Place     Call Place     Call Place     Call Place     Call Place     Call Place     Call Place     Call     Call Place     Call Place     Call     Call Place     Call     Call Place     Call     Call                                                                                                    |  |
| Call Placing Method     Call Placing Method     Call Placing Method     Call Placing Method     Call Placing Method     Call Placing Method     Call Place Carrier Method     Call Place Carrier Method     Call Place     Call Place Carrier Method     Call Place Carrier Method     Call Place     Call Place Carrier Method     Call Place     Call Place Carrier Method     Call Place     Call Place     Call Place     Call Place     Call Place     Call Place     Call Place     Call Place     Call Place     Call     Call Place     Call Place     Call     Call Place     Call     Call Place     Call     Call                                                                                                    |  |
| Call Placing Method     Call Placing Method     Call Placing Method     Call Placing Method     Call Placing Method     Call Placing Method     Call Place Carrier Method     Call Place Carrier Method     Call Place     Call Place Carrier Method     Call Place Carrier Method     Call Place     Call Place Carrier Method     Call Place     Call Place Carrier Method     Call Place     Call Place     Call Place     Call Place     Call Place     Call Place     Call Place     Call Place     Call Place     Call     Call Place     Call Place     Call     Call Place     Call     Call Place     Call     Call                                                                                                    |  |
| Equart calling ratin Equart calling ratin Equart ca                                                                                                    |  |
| Equart calling ratin Equart calling ratin Equart ca                                                                                                    |  |
| Indial bit rate 50<br>Nominan introde Caropage Cal Progress (valid values 1-4, 0 for regular correspond<br>0<br>Filtra<br>Outbound calling int 6 correct<br>Paced vetection if for name 6<br>Paced vetection if for name 6<br>Paced vetection if name 6<br>Paced vetection if name 6<br>Paced vetection if name 6<br>Paced vetection if name 6<br>Paced vetection if name 6<br>Paced vetection if name 6<br>Paced vetection if name 6<br>Paced vetection if name 6<br>Paced vetection if name 6<br>Paced vetection if name 6<br>Paced vetection if name 7<br>Paced vetection if name 7<br>Pa |  |
| Meanure let code     20       Cell Phone Europage Cell Phogenes (vold values 1-4, 0 for regular company)     0       Cell Phone     Colloured calling lat     devecand/act/<br>Phone       Outboard calling lat     devecand/act/<br>Phone     devecand/act/<br>Phone       Outboard calling lat     devecand/act/<br>Phone     devecand/act/<br>Phone       Outboard calling lat     devecand/act/<br>Phone     devecand/act/<br>Phone       On Not Call proporties     Deve       Name of indoord (sole to the total)     Het       Name of indoord (sole total)     Het       Phone of indoord (sole total)     Het       Name of indoord (sole total)     Het       New of indoord (sole total)     Het       New of indoord (sole total)     Het       New of indoord (sole total)     Het       New of indoord (sole total)     Het       New of indoord (sole total)     Het       New of indoord (sole total)     Het       New of indoord (sole total)     Het       New of indoord (sole total)     Het       New of indoord (sole total)     Het       New of indoord (sole total)     Het       New of indoord (sole total)     Het       New of total)     Het       New of total)     Het       New of total)     Het       New of total)     Het                                                                                                    |  |
| Cell Phone Carpage Call Phone Strapage Call Phone Strapage (Call Phone Strapage Call Phone Strapage Call                                                                                                    |  |
| Film     Advanced valling bit     devanced valling       Othinsed valling bit     ad2       Outproved valence     ad2       Outproved valence     bit       Pactor loss     age_condit       Device of valence     bit       Name of valence     result       Advector Provide Valence Response     indexify       Advector Valence Response     indexify       Viel valence     indexify       Viel valence     indexify                                                                                                    |  |
| Obtinuerd calling laf     deveamed laf2       Record releasing laf     daf2       Record releasing laf     laf2       Record releasing laf     laf2       Repart logg definition rike name     daf2       Repart logg definition rike name     daf2       Repart logg definition rike name     daf2       Repart logg definition rike name     daf2       Repart logg definition rike name     daf2       Name of releasing laf2     Reparts       Reparts releasing laf2     releasing laf2       Reparts releasing laf2     releasing laf2       Reparts releasing laf2     releasing laf2       Reparts releasing laf2     releasing laf2                                                                                                    |  |
| Pecced velocition life-name     al2       Outbound scientifit     latifi       Agart dops definition file name     agarted1       Do Nine Call groups mem     DNC       Name of indoor risk to     Hit       Between type to trink to     Hit       Between type to trink to     Hit       Participation risk to     Hit       Participation risk to     Hit       Participation risk to     Hit       Participation risk to     Hit       Participation risk to     Hit       Participation risk to risk to     Hit       Participation risk to risk to     Hit       Participation risk to risk to     Hit       Participation risk to risk to     Hit       Participation risk to risk to     Hit       Participation risk to risk to     Hit       Participation risk to risk to risk to risk to     Hit       Participation risk to risk to                                                                                                    |  |
| Outbound scientifit     Ist?       Agant logs definition the name     4g_md1       Do Not Call graps name     DNC       Name of inestigits brank to     DNC       Name of inestigits brank to     Interference       Research tobound job to training usits to     orbit       Research tobound job to training usits to     Interference       Research to provide the state to provide usits to the state to provide usits to the state to provide usits to provide usits to provid                                                                                                    |  |
| Agant koya dirixion tile ranna da another<br>Dor tive Cal group mene<br>Name of tribound picto transfer usito to<br>Name of tribound picto transfer usito to<br>El elevatoritive Voice Response<br>Allow frill agents on salo                                                                                                    |  |
| Constant Calif provide names DNC<br>Names of index and the Note<br>Name of index and the Note<br>Name of index and the Note State Stat                                                                                                    |  |
| Name of reset pills to link to Name of reset pills to link to Name of reset pills to link to Name of reset pills to smaller to transmiss ratio to Pilleterative Voice Response Allow fVR agents on pills VRR agents on pills VRR agents on pills VRR agents on pills VRR agents on pills                                                                                                    |  |
| Nome of indoording boto to straining a state to reduce a state of the state of the                                                                                                    |  |
| Hoteractive Voice Response     Also //R agents on als     Also //R agents on als     NrR adentitie     NrR adentitie     Indid south to say an the IVR                                                                                                    |  |
| Allow fr/H agents on sub VPR identifier Trifid copies to sun on the IVR                                                                                                    |  |
| NR identifier<br>Initial scapt to san an the MR                                                                                                    |  |
| Initial scapt to sur on the NR                                                                                                    |  |
|                                                                                                    |  |
| State to set an the NET                                                                                                    |  |
|                                                                                                    |  |
| B 4ab Type                                                                                                    |  |
| Transaction verification job                                                                                                    |  |
|                                                                                                    |  |
| Puniob with OFCDM                                                                                                    |  |
| Tare Draw from Horn Carbone Degra In good                                                                                                    |  |
| E Labeta                                                                                                    |  |
| Single fielded to use for evaluating call weard                                                                                                    |  |
| Mee date processing label: genetic                                                                                                    |  |
| Hanga of Disting                                                                                                    |  |
|                                                                                                    |  |
|                                                                                                    |  |
| Allow agent is concel of in preview node  The limit (second) (not preview node  To be interview  To                                                                                                    |  |
| (new weighted and preview) 10<br>Charge and preview 10                                                                                                    |  |
| Engine wright musical at previous                                                                                                    |  |
| Mersage: and Solphi<br>Mersage: and Solphi<br>Method for record search at prevent U.S. HASH, NOVE] NBNE.                                                                                                    |  |
|                                                                                                    |  |
|                                                                                                    |  |
| Agent Keys                                                                                                    |  |
| Schedule Shadowy po vehim na more cell i minure<br>Malia administrati phone lovarati pinity in solatiching neot teccod                                                                                                    |  |
| Consistion Each of the college of records by the college of the college of the co                                                                                                    |  |
| Category Terplates VON received to the CTI Date priv                                                                                                    |  |
| Agent Job List Part Percenting                                                                                                    |  |

Continued from previous screenshot:

| Post Processing                                               |    |
|---------------------------------------------------------------|----|
| Automatically start Update mode on customer hang-up           |    |
| 🖃 Quota Settings                                              |    |
| Quota setting (completion code,quota)                         |    |
| Quota settings file name                                      |    |
| Save quota setting when the job ends                          |    |
| 🖃 Recall                                                      |    |
| Recall reschedule interval (minutes)                          | 10 |
| Recall notification time (minutes)                            | 2  |
| Number of recall attempts                                     | 2  |
| Auto assign recall from Infinite job to agents on another job |    |
| Name of the job to get agent for recall                       |    |
| 🖃 Service Level                                               |    |
| Desired service level (percentage)                            |    |
| Time to connect tolerance (seconds)                           |    |
| Ofcom Timer                                                   | 2  |
| 🗆 Wait Queues                                                 |    |
| Total wait delay (seconds)                                    | 90 |
| Number of message to play while on hold awaiting transfer     |    |

| Contact Management | Julia: Active submit               |                                                        |                                                          | Add Denail                                                              |                                                                                                    |
|--------------------|------------------------------------|--------------------------------------------------------|----------------------------------------------------------|-------------------------------------------------------------------------|----------------------------------------------------------------------------------------------------|
| (B) (B) (B)        | Jab Jab type File Verson Dubsard N | i'i devcanadestedi<br>devcanadeidedi<br>i2<br>i2<br>i3 | Staped<br>Staped<br>Staped<br>Staped<br>Staped<br>Staped | Setting<br>= Reals<br>Add Securition<br>Taxand and Add and Taxanda data | Value<br>green)<br>0<br>mtto<br>2010<br>2010<br>2010<br>30<br>50<br>Expert Calling Plates<br>W0<br>20<br>0 |
|                    |                                    | Tendisi<br>Dalay220114 (j                              | levona) Ve                                               |                                                                         | devices of H2<br>#2<br>#2<br>#2<br>#2<br>#2<br>#2<br>#2<br>#2<br>#2<br>#                                   |

Click verify and ensure verification completes successfully.

Start job.

|                                                                                                    | 0=1      | 1 - 1     | 12 4        | ·OX             | 副香 生              |                       |                                                                                                    |                            |
|----------------------------------------------------------------------------------------------------|----------|-----------|-------------|-----------------|-------------------|-----------------------|----------------------------------------------------------------------------------------------------|----------------------------|
| Contact Management                                                                                                    | Dim As   |           |             |                 |                   |                       | Aut Detail                                                                                                    |                            |
| 6                                                                                                    | Jab      | 105 tor : | Ede Version | Duboardiat      | Indicated for     | Statut                | Setting                                                                                                    | Yolan                      |
| 2                                                                                                    | blevd .  |           | Active      | fmithmaxeb      | devcored initial? | Stagged               | III Banio                                                                                                    |                            |
| Contraction ( )                                                                                                    |          | inbound   |             |                 | de-const-rand1    | Stopped               | Job dezergitati                                                                                                    | parwic -                   |
| 1 🔊 🕴 🖓 🕴                                                                                                    | nangedi  |           |             | Arvand442       |                   | Dispped               | Tegged tuak to-trask torruler data                                                                                                    |                            |
|                                                                                                    |          | Duboard   |             | devoored hit?   |                   | Raning                | Percercage complete of juli to trigger safeel of link july                                                                                                    | \$200 B                    |
| and the second second se | outbrid2 | Outcound  | Active      | developed int?  |                   | Supplied.             | Line type()) for size on job                                                                                                    | AEG                        |
| 1 Million Street                                                                                                    |          | Duboard   |             | devcored-kel1   |                   | Shipped               | Ealert startime                                                                                                    | 49.00                      |
| 1114                                                                                                    | valuat   | Vilual    | 408/6       | devicented kert |                   | Stapped               | Latest stop time                                                                                                    | 23.00                      |
| -0-                                                                                                    |          |           |             |                 |                   |                       | Colling party number (WH)                                                                                                    | 120/9558000                |
| Salarian Nepatra                                                                                                    |          |           |             |                 |                   |                       | Calling party number (WU) by record<br>Require unit (0 for agentinger                                                                                                    | 10                         |
|                                                                                                    |          |           |             |                 |                   |                       | Transiction completion code/of                                                                                                    | 93                         |
| 10 C                                                                                                    |          |           |             |                 |                   |                       | - Call Pacing                                                                                                    | 22                         |
| 10                                                                                                    |          |           |             |                 |                   |                       | Cal Pacing Method                                                                                                    | Expert Caling Ratio        |
| 320                                                                                                    |          |           |             |                 |                   |                       | Expert caling rate                                                                                                    | W0                         |
|                                                                                                    |          |           |             |                 |                   |                       | initial bit rate                                                                                                    | 80<br>20                   |
|                                                                                                    |          |           |             |                 |                   |                       | Ministan hit rate                                                                                                    | 20                         |
|                                                                                                    |          |           |             |                 |                   |                       | Cell Prone Campage Call Program (valid values 14, Il for ingular campages)                                                                                                    | 9                          |
|                                                                                                    |          |           |             | -               | Results           |                       | 8                                                                                                    | device-shirt?              |
|                                                                                                    |          |           |             |                 | Dob (adbed? years | statut on device      | E                                                                                                    | #2                         |
|                                                                                                    |          |           |             | -1              | POUR BRANE TOO    | Transfer Of The South |                                                                                                    | ird.                       |
|                                                                                                    |          |           |             |                 |                   |                       |                                                                                                    | a_mdl                      |
|                                                                                                    |          |           |             |                 |                   |                       |                                                                                                    | ONC                        |
|                                                                                                    |          |           |             |                 |                   |                       |                                                                                                    | Inde                       |
|                                                                                                    |          |           |             |                 |                   |                       |                                                                                                    | PERMI                      |
|                                                                                                    |          |           |             |                 |                   |                       |                                                                                                    | <u> </u>                   |
|                                                                                                    |          |           |             |                 |                   |                       |                                                                                                    |                            |
|                                                                                                    |          |           |             |                 |                   |                       |                                                                                                    |                            |
|                                                                                                    |          |           |             |                 | +1                |                       | 2                                                                                                    |                            |
|                                                                                                    |          |           |             |                 | 100               |                       |                                                                                                    | es.                        |
|                                                                                                    |          |           |             |                 |                   |                       | 0.                                                                                                    | 8                          |
|                                                                                                    |          |           |             |                 |                   |                       | Land Control of Control of Contro | 8                          |
|                                                                                                    |          |           |             |                 |                   |                       | - Trat Show incendent                                                                                                    | Customer begins to goesili |

The outbound job is now running, and Proactive Contact will be initiating outbound calls to Proactive Contact Agents, once logged in. In this instance, synTelate Agent is used to log in both the Proactive Contact Agent, and the Communication Manager ACD Agent. If the job fails to run as expected, ensure the outbound job file within the **/opt/avaya/pds/job/** directory has the following parameters set:

#### TESTMODE:: TESTOPER::

Solution & Interoperability Test Lab Application Notes ©2016 Avaya Inc. All Rights Reserved.

# 8. Configure synTelate Designer

This section provides the procedures for configuring synTelate Designer. The procedures include the following areas:

- Administer Moagent32.ini
- Launch Designer
- Administer campaigns
- Administer scripts and screens
- Administer CTI

### 8.1. Administer Moagent32.ini

From the PC running Designer, navigate to the C:\WINDOWS\system32 directory to locate the Moagent32.ini file, amend this file as shown below.

```
[logon]
servername = 10.10.16.90
[ConfigSettings]
UseDllDbs=0
```

#### 8.2. Launch Designer

From the PC running Designer, select Start  $\rightarrow$  Programs  $\rightarrow$  synTelate  $\rightarrow$  synTelate Designer to display the Welcome - synTelate screen. Select the Designer tab. From the top menu, select the Home tab. Click New and select Wizard  $\rightarrow$  Dialler Wizard from the drop-down list (not shown below) to create a new campaign.

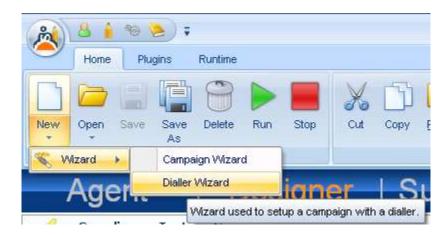

### 8.3. Administer campaigns

The **Step 1 of 6** screen is displayed. Enter the following values shown, and retain the default values for the remaining fields.

| Database * | Name *                      |  |
|------------|-----------------------------|--|
| synRun     | Compliance_Testing_Campaign |  |
| Password * | Description                 |  |
| ****       |                             |  |
| Start Date |                             |  |
| 12/05/2011 | ¥                           |  |
| End Date   | Notes                       |  |
| 11/05/2012 | ×                           |  |

**Click** on the arrow pointing **right**, the **Avaya PCS Login** screen is displayed. Enter the credentials for the Proactive Contact supervisor and click on the green tick.

| sysadm |
|--------|
| *****  |
|        |

The **Step 2 of 6** screen is displayed. Select the proper values for **Call List** and **Job Name**. Retain the default value for **Client Status Table**, and select the proper **Job Type**. Proceed to **Step 3**.

| 1.1                                  |                                     |  |
|--------------------------------------|-------------------------------------|--|
| Call List * list2 Job Name * outbnd2 | Job Type<br>C Inbound<br>C Outbound |  |
| Client Status Table *                | Incoming DDI                        |  |
| outbnd2                              |                                     |  |
| Additional Jobs                      |                                     |  |

The Step 3 of 6 screen is displayed, complete as shown and proceed to Step 4.

|     | ard with Avaya Proactive Contact                                                                           |  |
|-----|----------------------------------------------------------------------------------------------------|--|
| 125 | abase Behaviour<br>ired behaviour of the Client Status Table record in the database when a call is popped. |  |
|     | Client Record                                                                                              |  |
|     | Create New     Save To Database     Create a new record in the Client Status Table for each PCS call       |  |
|     | C Match Existing On Field  Display an existing record in the Client Status Table for each PCS Call         |  |
|     |                                                                                                    |  |

Solution & Interoperability Test Lab Application Notes ©2016 Avaya Inc. All Rights Reserved. The **Step 4 of 6** screen is displayed.

| Campaign Wizard with Avay<br>tep 4 of 6 - Dialler Field Map<br>ease specify which fields from the dial                                                               |                 |  |
|----------------------------------------------------------------------------------------------------|-----------------|--|
| Available Fields                                                                                                    | Selected Fields |  |
| ACCTNUM<br>BALANCE<br>CITY<br>COMMENT1<br>FINOPER<br>FRTHDATE1<br>FRTHTIME1<br>NAME<br>NAME1<br>NAME2<br>PHONE1<br>PHONE2<br>STATE<br>SVJCODE<br>TOTALDUE<br>ZIPCODE |                 |  |
|                                                                                                    |                 |  |

Click on the double arrow highlighted below to select all fields and proceed to Step 5.

| 💐 Campaign Wizard with Avaya Proa                                                            | ctive Contact                                                                                                    |              |
|----------------------------------------------------------------------------------------------|----------------------------------------------------------------------------------------------------|--------------|
| Step 4 of 6 - Dialler Field Mappings<br>Please specify which fields from the dialler will be | e mapped to fields in the Client Status Table.                                                                                                    |              |
| Available Fields                                                                             | Selected Fields                                                                                                    |              |
|                                                                                              | ACCTNUM<br>BALANCE<br>CITY<br>COMMENT1<br>FINOPER<br>FRTHDATE1<br>FRTHTIME1<br>NAME<br>NAME1<br>NAME2<br>PHONE1<br>PHONE1<br>PHONE2<br>STATE<br>SVJCODE<br>TOTALDUE<br>ZIPCODE |              |
|                                                                                              |                                                                                                    | <b>+ + O</b> |

The Step 5 of 6 screen is displayed, amend as required and proceed to Step 6.

| ACCTNUM<br>BALANCE<br>CITY<br>COMMENT1 | ACCTNUM<br>BALANCE<br>CITY | varchar<br>numeric | 25<br>20 |   |  |   |
|----------------------------------------|----------------------------|--------------------|----------|---|--|---|
| СІТУ                                   |                            | numeric            | 20       |   |  | 4 |
|                                        | CITY                       |                    |          | 4 |  |   |
| COMMENT1                               |                            | varchar            | 25       | - |  |   |
|                                        | COMMENT1                   | varchar            | 60       | - |  | _ |
| FINOPER                                | FINOPER                    | varchar            | 8        | - |  |   |
| FRTHDATE1                              | FRTHDATE1                  | datetime           | 10       | - |  |   |
| FRTHTIME1                              | FRTHTIME1                  | datetime           | 10       | - |  |   |
| NAME                                   | NAME                       | varchar            | 20       | - |  |   |
| NAME1                                  | NAME1                      | varchar            | 25       | - |  | 1 |

The **Step 6 of 6** screen is displayed, this confirms your settings. Click on the Door icon highlighted to complete the Wizard.

|            | 5.0                  |         | <b>ummary</b><br>etails are corre | ct. To alter de | tails, nav | igate to the respec | tive page,     |        |
|------------|----------------------|---------|-----------------------------------|-----------------|------------|---------------------|----------------|--------|
|            | Campaign<br>Database | Details |                                   | Database Be     | haviour    | Additional Jobs     |                |        |
|            | Name                 |         | ince_Testing_                     | Campaign        |            |                     | CPGNo          | 88     |
|            | Description          |         |                                   |                 |            |                     |                | ~      |
|            | Notes                |         |                                   |                 |            |                     |                | 2      |
| A          | Start Date           | 12/05/2 | 2011                              | End Date        | 11/05/2    | 012 💌               |                | 2      |
| Osynielate |                      |         |                                   |                 |            | Op                  | ben Campaign D | esktop |

### 8.4. Administer scripts and screens

For the purposes of this compliance test, it is assumed that scripts and screens are created according to requirements. A sample screen is shown below:

| A 4 2 F             |                      | Running - synTolate                                            | - 5 1       |
|---------------------|----------------------|----------------------------------------------------------------|-------------|
| Hore                |                      |                                                                | 0 - ~ ×     |
| and the wet         | Devete Unito Zoore ( | Mere Dial / Answer / Hengue Head / Restleve Coal Silver Kerner | ente        |
| Good Afternoon      | Detaits              |                                                                |             |
| DORN ROOM           |                      | For a Outbarry J. 2 Test                                       |             |
| JOHN DOE            | Com                  | pliance Outbound 2 Test                                        |             |
|                     | AcctNum              | 5300292120906830                                               | 2           |
|                     | Name                 | JOHN DOE JUHN DOE                                              |             |
|                     | Address              |                                                                |             |
|                     |                      | 7401                                                           |             |
|                     | Phone 1              | 2032323423                                                     |             |
|                     | Phone 2              | 000000000                                                      |             |
|                     | Comments             |                                                                |             |
|                     |                      |                                                                |             |
|                     |                      |                                                                |             |
|                     |                      | Complete Call (21) Set Recall                                  |             |
|                     |                      | Complete Call (21) Set Necal                                   |             |
|                     |                      |                                                                |             |
|                     |                      |                                                                |             |
|                     |                      |                                                                |             |
| UTBOUND : Home phon | 9 - 2032323423       | Ready zyn/Telato Server                                        | Not Request |

### 8.5. Administer CTI

Open Select the **Supervisor** tab in synTelate Designer

| 🖄 synTelate  | Supervisor    |                       |                        |  |
|--------------|---------------|-----------------------|------------------------|--|
| 2            | 008           |                       |                        |  |
| [CTI Config] | License Usage | Lookup Data<br>Editor | News Content<br>Wizard |  |

Solution & Interoperability Test Lab Application Notes ©2016 Avaya Inc. All Rights Reserved. Click on CTI Config. Click Add.

| ID | Name | Add   |
|----|------|-------|
|    |      |       |
|    |      | Edit  |
|    |      | Remov |

The Edit CTI Config Details screen is displayed. Complete as shown below.

| Edit CTI Config Details       |                                  |
|-------------------------------|----------------------------------|
| Name                          | ID: 2                            |
| Avaya PC5 with PAB            |                                  |
| Telephony Server              |                                  |
| Avaya PDS                     | × .                              |
|                               | External Prefix Extension Length |
| Auto Login                    | 3                                |
| Enabled for undefined Agents  | Ring Delay                       |
|                               |                                  |
| Pass Through Telephony Server |                                  |
| TSAPI based switch            | ×                                |
|                               | OK Cancel                        |

## 9. Verification Steps

This section provides the tests that can be performed to verify proper configuration of synTelate, Proactive Contact, and Application Enablement Services. Prior to verification, start an outbound job on Proactive Contact.

### 9.1. Verify synTelate

From the PC running synTelate Agent, select Start  $\rightarrow$  Programs  $\rightarrow$  synTelate  $\rightarrow$  synTelate Agent. The Select a CTI Config screen is displayed next. Select the CTI from Section 8.5, as shown below.

| Select a CTI Config                            |
|------------------------------------------------|
| Please select a Telephony Configuration to use |
| PCS 5.0                                        |
| PCS 5.0 Blend                                  |
| PCS 5.1                                        |
| PCS 5.1 AutoLogin                              |
| PCS 5.1 Blend                                  |
| POM01                                          |
| POM03                                          |
| 4 III >                                        |
| OK <u>Cancel</u>                               |

The **Avaya PCS Login** screen is displayed. Enter the pre-defined agent login and password for Proactive Contact, and the agent station/headset number detailed above.

| 🗖 Avaya PCS Lo          | ogin 📃 🗖 🔀 |
|-------------------------|------------|
| Server<br>Select Server | Default    |
| User Name<br>Password   | agent2     |
| Headset<br>OK           | 8270001    |

The synTelate splashscreen is shown:

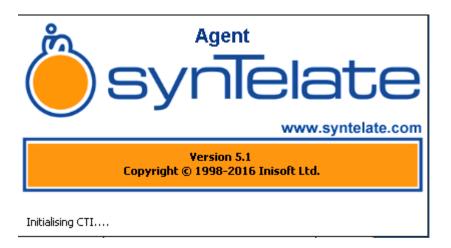

synTelate opens with welcome screen showing list of available jobs, Verify the active outbound job is displayed. Click **outbnd2**.

| <u>a</u>                        |                      |          |                             | Waterie sufficia |          |
|---------------------------------|----------------------|----------|-----------------------------|------------------|----------|
| Tome .                          |                      |          |                             |                  | 19<br>19 |
| Resty Not<br>Resty Not<br>Roody | Wawar DB             | 100 C    |                             |                  |          |
| Distant Hange                   | a Corboard Car       | nungina  | ) (News                     |                  | >        |
| 3                               | 5                    | 5        | Charting<br>Astrony in each |                  | ±.       |
| VJobs                           | Hite 10 <sup>4</sup> | vullakar | Turn2Us<br>Try this         |                  |          |
|                                 |                      |          |                             |                  |          |
|                                 |                      |          |                             |                  |          |
|                                 |                      |          |                             |                  |          |
|                                 |                      |          |                             |                  |          |
|                                 |                      |          |                             |                  |          |
|                                 |                      |          |                             |                  |          |
|                                 |                      |          |                             |                  |          |
|                                 |                      |          |                             |                  |          |
|                                 |                      |          |                             |                  |          |
|                                 |                      |          |                             |                  |          |
| ł.                              |                      |          |                             |                  |          |

The Dialler Status box is displayed. Verify the values for Status and Job, as shown below.

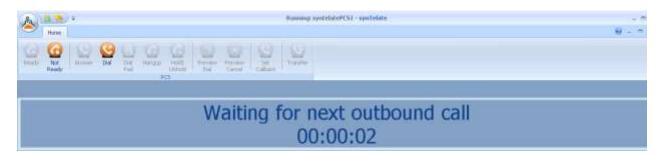

The **Running - synTelate** screen is displayed. When an outbound call is delivered to the agent, verify that the appropriate data screen from **Section 8.4** is displayed and populated with values retrieved from the customer record, as shown below:

| A                    |                | Running - synTelate                                             | . a x            |
|----------------------|----------------|-----------------------------------------------------------------|------------------|
|                      | L.             | Nev Dial / Answer / Hangup Hold / Redy Redirect<br>Retrieve Cal |                  |
| Good Afternoon       | Details        |                                                                 |                  |
| DOHNDOR              | 1 Internet     |                                                                 |                  |
| JOHN DOE             | Com            | pliance Outbound 2 Test                                         |                  |
|                      | AcctNum        | 5300292120986830                                                |                  |
|                      | Name           | JOHN DOE JOHN DOE                                               |                  |
|                      | Address        |                                                                 |                  |
|                      |                | 7401                                                            |                  |
|                      | Phone 1        | 2032323423                                                      |                  |
|                      | Phone 2        | 000000000                                                       |                  |
|                      | Comments       |                                                                 |                  |
|                      |                | Complete Call (21) Set Recall                                   |                  |
| OUTBOUND : Home phon | e - 2032323423 | Ready synTelate Serve                                           | r - Not Required |

### 9.2. Verify Avaya Proactive Contact

From Proactive Contact shell, type the command jobmon to verify agent is logged into the job outbnd2:

```
[STANDARD]
                          Job Activity
[ALLID]
                        Summary Statistics
       Job: [outbnd2][69]
Start time: 09.43.20 Current time: 10.16.55
 Agent Activity
                         Line Usage
 _____
 All Outb ACD PTP Outbound Lines Cur Avg Peak
Logged in: 1 1 1 0 Demand : 1
1
1 1
                                 Available : 17
Total Lines : 18
 Assigned: 1 1
 On Phone: 1 1
 Calling Activities
 _____
 Outbound Phone Calls
  Records Selected: 335
                    3
100/100%
  Phone Calls made:
  Cur/Run Hit Rate:
Agent Connects :
Queue :
Recalls :
                     1
                     0
0
  Phone Calls Left: 168
[ Job outbnd2 ready for calling
```

### 9.3. Verify Avaya Aura® Application Enablement Services

On AE Services, verify the status of the TSAPI link by selecting **Status** → **Status and Control** → **TSAPI Service Summary** from the left pane. The **TSAPI Link Details** screen is displayed. Verify the **Status** is **Talking** for the TSAPI link administered in **Section 6.4**, as shown below.

| AVAYA                                                                                                 | Application Enablement Services<br>Management Console |         |                                                                                                    |                                         |           |                         | Weicome: User craft<br>Loot Sogen Fri Jun 5 12:25:16 1031 from 10:16:16:6<br>Houthanny/Fri Seycomes63(120:16:16:16<br>Sever Offer Type: TUDNET<br>Sever craft Type: TUDNET<br>Sever craft Type: TUDNET |                       |                   |                   |                     |                |
|----------------------------------------------------------------------------------------------------|-------------------------------------------------------|---------|----------------------------------------------------------------------------------------------------|-----------------------------------------|-----------|-------------------------|----------------------------------------------------------------------------------------------------|-----------------------|-------------------|-------------------|---------------------|----------------|
| Status   Status and Centrol  TSAP                                                                     | I Servic                                              | æ San   | imary.                                                                                                    |                                         |           |                         |                                                                                                    |                       |                   |                   | Home   He           | la   Logo      |
| <ul> <li>AL Services</li> <li>Communication Manager</li> <li>Interface</li> <li>Uncertaing</li> </ul> |                                                       |         | Details<br>a netrash every [60                                                                                                    | succeda                                 |           |                         |                                                                                                    |                       |                   |                   |                     |                |
| <ul> <li>Maintanance</li> <li>Networking</li> </ul>                                                   |                                                       | Unk     | Seitch Name                                                                                                    | Switch CTI                              | Status    | Since                   | State                                                                                                    | Switch Version        | Associations      | Mage<br>to Switch | Hugs<br>from Switch | Maga<br>Period |
| + Security                                                                                            |                                                       |         | Distanti di Stati di Stati di | ALL ALL ALL ALL ALL ALL ALL ALL ALL ALL | -         | 1420                    |                                                                                                    | and the second second | Management of the | A CONTRACTOR OF   | Active Concerns     | Parida         |
| + Status                                                                                              | Æ                                                     | 1       | CN                                                                                                    | 1                                       | Talking   | Thu Jun 2 10:17:49 2011 | Online                                                                                                    | 16                    |                   | 15                | 15                  | 30             |
| Alarm Viewor                                                                                          | Only                                                  | ne      | Offline                                                                                                    |                                         |           |                         |                                                                                                    |                       |                   |                   |                     |                |
| - Logs<br>- Status and Central                                                                        |                                                       |         | le intornation, choos                                                                                                    |                                         |           |                         |                                                                                                    |                       |                   |                   |                     |                |
| CVLAN Service Summary                                                                                 | TSAR                                                  | PI Serv | ion Status TLM                                                                                                    | k Status Use                            | er Status |                         |                                                                                                    |                       |                   |                   |                     |                |
| + DLG Services Summary                                                                                |                                                       |         |                                                                                                    |                                         |           |                         |                                                                                                    |                       |                   |                   |                     |                |
| <ul> <li>DMCC Service Summary</li> </ul>                                                              |                                                       |         |                                                                                                    |                                         |           |                         |                                                                                                    |                       |                   |                   |                     |                |
| <ul> <li>Switch Conn Summary</li> <li>TSAPI Service Summary</li> </ul>                                |                                                       |         |                                                                                                    |                                         |           |                         |                                                                                                    |                       |                   |                   |                     |                |
| + Liver Mesogement                                                                                    |                                                       |         |                                                                                                    |                                         |           |                         |                                                                                                    |                       |                   |                   |                     |                |
| + Utilities                                                                                           |                                                       |         |                                                                                                    |                                         |           |                         |                                                                                                    |                       |                   |                   |                     |                |
| s Help                                                                                                |                                                       |         |                                                                                                    |                                         |           |                         |                                                                                                    |                       |                   |                   |                     |                |

# 10. Conclusion

These Application Notes describe the configuration steps required for synTelate to successfully interoperate with Avaya Proactive Contact with CTI using agent blending. All feature test cases were completed, with observations noted in **Section 2.2**.

## 11. Additional References

This section references the product documentation relevant to these Application Notes.

- 1. *Administering Avaya Proactive Contact*, Release 5.1.1, April 2015, available at <u>http://support.avaya.com</u>.
- 2. synTelate v5.1 Training Manual 2015 Issue 01.doc

#### ©2016 Avaya Inc. All Rights Reserved.

Avaya and the Avaya Logo are trademarks of Avaya Inc. All trademarks identified by ® and <sup>TM</sup> are registered trademarks or trademarks, respectively, of Avaya Inc. All other trademarks are the property of their respective owners. The information provided in these Application Notes is subject to change without notice. The configurations, technical data, and recommendations provided in these Application Notes are believed to be accurate and dependable, but are presented without express or implied warranty. Users are responsible for their application of any products specified in these Application Notes.

Please e-mail any questions or comments pertaining to these Application Notes along with the full title name and filename, located in the lower right corner, directly to the Avaya DevConnect Program at <u>devconnect@avaya.com</u>.